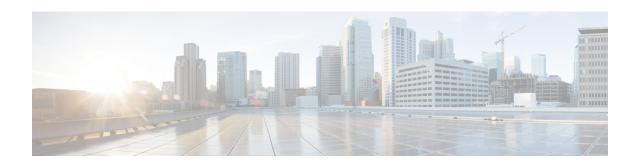

# I2 vfi manual through loopback PA-MC-8TE1 + port adapter

- 12 vfi manual, page 3
- 12protocol-tunnel, page 5
- 12protocol-tunnel cos, page 8
- 12protocol-tunnel drop-threshold, page 10
- 12protocol-tunnel global drop-threshold, page 12
- 12protocol-tunnel point-to-point, page 14
- 12protocol-tunnel shutdown-threshold, page 15
- 13vpn encapsulation ip, page 17
- lacp active-port distribution automatic, page 18
- lacp fast-switchover, page 20
- lacp max-bundle, page 22
- lacp port-priority, page 24
- lacp rate, page 26
- lacp system-priority, page 28
- lbo, page 30
- lex burned-in-address, page 32
- lex input-address-list, page 33
- lex input-type-list, page 35
- lex priority-group, page 37
- lex retry-count, page 39
- lex timeout, page 40
- linecard-group y-cable, page 41
- linecode, page 43

- line-mode, page 44
- line-rate, page 46
- line-term, page 49
- line-termination, page 51
- link debounce, page 53
- link state group, page 55
- link state track, page 57
- li-slot rp rate, page 58
- link-test, page 59
- load-balancing, page 60
- load-interval, page 62
- local ip address, page 64
- local udp port, page 66
- local-lnm, page 67
- logging event, page 68
- logging source-interface, page 70
- logging event link-status (global configuration), page 72
- logging event link-status (interface configuration), page 74
- logging event subif-link-status, page 75
- logging-events, page 77
- logging-events (T1-E1 controller), page 78
- loopback (CEM), page 79
- loopback (DSL controller), page 81
- loopback (E3 controller), page 84
- loopback (interface), page 86
- loopback (J1 controller), page 88
- loopback (PA-MC-8TE1+ port adapter), page 89

### **12** vfi manual

To create a Layer 2 virtual forwarding instance (VFI) and enter Layer 2 VFI manual configuration mode, use the **12vfimanual** command in global configuration mode. To remove the Layer 2 VFI, use the **no** form of this command.

12 vfi name manual

no l2 vfi name manual

#### **Syntax Description**

| name | Name of a new or existing Layer 2 VFI.  |
|------|-----------------------------------------|
| name | Name of a new of existing Layer 2 VIII. |

#### **Command Default**

The Layer 2 VFI is not configured.

#### **Command Modes**

Global configuration (config)

#### **Command History**

| Release                   | Modification                                                                        |
|---------------------------|-------------------------------------------------------------------------------------|
| 12.2(18)SXF               | This command was introduced on the Supervisor Engine 720.                           |
| 12.2(33)SRA               | This command was integrated into Cisco IOS Release 12.2(33)SRA.                     |
| 15.0(1)M                  | This command was integrated into a release earlier than Cisco IOS Release 15.0(1)M. |
| Cisco IOS XE Release 3.7S | This command was integrated into Cisco IOS XE Release 3.7S.                         |

#### **Usage Guidelines**

A VFI is a collection of data structures used by the data plane, software-based or hardware-based, to forward packets to one or more virtual circuits (VC). It is populated and updated by both the control plane and the data plane and also serves as the data structure interface between the control plane and the data plane.

Within the Layer 2 VFI manual configuration mode, you can configure the following parameters:

- VPN ID of a Virtual private LAN service (VPLS) domain
- Addresses of other PE routers in this domain
- Type of tunnel signaling and encapsulation mechanism for each peer

Within the Layer 2 VFI manual configuration mode, the following commands are available:

- vpn id vpn-id
- [no] neighborremote-router-id {encapsulation {| 12tpv3 | mpls} | pw-classpw-name | no-split-horizon}

#### **Examples**

This example shows how to create a Layer 2 VFI, enter Layer 2 VFI manual configuration mode, and configure a VPN ID:

Router(config) # 12 vfi vfitest1 manual
Router(config-vfi) # vpn id 303

| Command               | Description                                                                                                    |
|-----------------------|----------------------------------------------------------------------------------------------------|
| 12 vfi point-to-point | Establishes a point-to-point Layer 2 VFI between two separate networks.                                                                |
| vpn id                | Configures a VPN ID in RFC 2685 format. You can change the value of the VPN ID only after its configuration, and you cannot remove it. |
| neighbor              | Specifies the type of tunnel signaling and encapsulation mechanism for each peer.                                                      |

# **I2protocol-tunnel**

To enable the protocol tunneling on an interface and specify the type of protocol to be tunneled, use the **12protocol-tunnel** command in global or interface configuration mode. To disable protocol tunneling, use the **no** form of this command.

#### **Global Configuration**

l2protocol-tunnel [cos cos-value| global| mac-address] no l2protocol-tunnel

#### **Interface Configuration**

l2protocol-tunnel [cdp| lldp| stp| vtp]
no l2protocol-tunnel

#### **Syntax Description**

| cos cos-value | (Optional) Specifies a class of service (CoS) value globally on all ingress Layer 2 protocol tunneling ports. |
|---------------|----------------------------------------------------------------------------------------------------|
| global        | (Optional) Displays global settings.                                                                          |
| mac-address   | (Optional) Displays L2PT MAC address.                                                                         |
| cdp           | (Optional) Enables Cisco Discovery Protocol (CDP) tunneling.                                                  |
| Ildp          | (Optional) Enables Link Layer Discovery Protocol (LLDP) tunneling.                                            |
| stp           | (Optional) Enables Spanning Tree Protocol (STP) tunneling.                                                    |
| vtp           | (Optional) Enables VLAN Trunking Protocol (VTP) tunneling.                                                    |

**Command Default** Disabled

**Command Modes** Global configuration (config)

Interface configuration (config-if)

#### **Command History**

| Release      | Modification                                                                                   |
|--------------|------------------------------------------------------------------------------------------------|
| 12.2(14)SX   | Support for this command was introduced on the Supervisor Engine 720.                          |
| 12.2(17d)SXB | Support for this command on the Supervisor Engine 2 was extended to Release 12.2(17d)SXB.      |
| 12.2(33)SRA  | This command was integrated into Cisco IOS Release 12.2(33)SRA.                                |
| 15.2(2)T     | This command was modified. The <b>lldp</b> , cos, global, and mac-address keywords were added. |

#### **Usage Guidelines**

On all the service provider edge switches, you must enable PortFast BPDU filtering on the 802.1Q tunnel ports by entering these commands:

```
Router(config-if) # spanning-tree bpdufilter enable
Router(config-if) # spanning-tree portfast
```

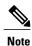

PortFast BPDU filtering is enabled automatically on tunnel ports.

If you do not specify a protocol, all protocols are tunneled.

You can configure protocol tunneling on VLAN and trunk interfaces.

You must enter the **switchport** command once without any keywords to configure the LAN port as a Layer 2 interface before you can enter additional **switchport** commands with keywords. This action is required only if you have not entered the **switchport** command for the interface.

#### **Examples**

This example shows how to enable a tunneling protocol on an interface:

```
Router> enable
Router# configure terminal
Router# (config) interface FastEthernet 0/0
Router(config-if)# 12protocol-tunnel cdp
```

This example shows how to disable a tunneling protocol on an interface:

```
Router> enable
Router# configure terminal
Router#(config)interface fastEthernet 4/0
Router(config-if)# no 12protocol-tunnel
Protocol tunneling disabled on interface fastEthernet 4/1
```

| Command                | Description                                                                    |
|------------------------|--------------------------------------------------------------------------------|
| show l2protocol-tunnel | Displays the protocols that are tunneled on an interface or on all interfaces. |
|                        | interface of our air interfaces.                                               |

| Command | Description                                                               |
|---------|---------------------------------------------------------------------------|
| _       | Modifies the switching characteristics of the Layer 2-switched interface. |

### **I2protocol-tunnel cos**

To specify a class of service (CoS) value globally on all ingress Layer-2 protocol tunneling ports, use the **l2protocol-tunnelcos**command in global configuration mode. To return to the default, use the **no** form of this command.

**l2protocol-tunnel cos** *cos-value* **no l2protocol-tunnel cos** 

#### **Syntax Description**

| cos-value | CoS value; valid values are from 0 to 7. |
|-----------|------------------------------------------|
|           |                                          |

#### **Command Default**

The cos-value is 5

#### **Command Modes**

Global configuration

#### **Command History**

| Release      | Modification                                                                              |
|--------------|-------------------------------------------------------------------------------------------|
| 12.2(14)SX   | Support for this command was introduced on the Supervisor Engine 720.                     |
| 12.2(17d)SXB | Support for this command on the Supervisor Engine 2 was extended to Release 12.2(17d)SXB. |
| 12.2(33)SRA  | This command was integrated into Cisco IOS Release 12.2(33)SRA.                           |

#### **Usage Guidelines**

The *cos-value* is the CoS value that you assign to the PDUs on a Layer 2-protocol tunnel port before tunneling the PDUs through the service-provider network.

You can specify a CoS value globally on all ingress Layer 2-protocol tunneling ports. Because the CoS value applies to all ingress tunneling ports, all encapsulated PDUs that are sent out by the Cisco 7600 series router have the same CoS value.

On all the service-provider edge switches, you must enable PortFast BPDU filtering on the 802.1Q tunnel ports by entering these commands:

Router(config-if)# spanning-tree bpdufilter enable
Router(config-if)# spanning-tree portfast

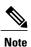

PortFast BPDU filtering is enabled automatically on tunnel ports.

#### **Examples**

This example shows how to specify a CoS value on all ingress Layer 2-protocol tunneling ports:

```
Router(config)# 12protocol-tunnel cos 6
Router(config)#
```

| Command                | Description                                                                    |
|------------------------|--------------------------------------------------------------------------------|
| show l2protocol-tunnel | Displays the protocols that are tunneled on an interface or on all interfaces. |

# **I2protocol-tunnel drop-threshold**

To specify the maximum number of packets that can be processed for the specified protocol on that interface before being dropped, use the **12protocol-tunneldrop-threshold** command in interface configuration mode. To reset all the threshold values to 0 and disable the drop threshold, use the **no** form of this command.

12protocol-tunnel drop-threshold [cdp| stp| vtp] packets no 12protocol-tunnel drop-threshold [cdp| stp| vtp]

#### **Syntax Description**

| cdp     | (Optional) Specifies CDP packets.                                   |
|---------|---------------------------------------------------------------------|
| stp     | (Optional) Specifies STP packets.                                   |
| vtp     | (Optional) Specifies VTP packets.                                   |
| packets | Maximum number of packets; valid values are from 1 to 4096 packets. |

#### **Command Default**

Disabled

#### **Command Modes**

Interface configuration

#### **Command History**

| Release      | Modification                                                                              |
|--------------|-------------------------------------------------------------------------------------------|
| 12.2(14)SX   | Support for this command was introduced on the Supervisor Engine 720.                     |
| 12.2(17d)SXB | Support for this command on the Supervisor Engine 2 was extended to Release 12.2(17d)SXB. |
| 12.2(33)SRA  | This command was integrated into Cisco IOS Release 12.2(33)SRA.                           |

#### **Usage Guidelines**

On all the service-provider edge switches, you must enable PortFast BPDU filtering on the 802.1Q tunnel ports by entering these commands:

```
Router(config-if) # spanning-tree bpdufilter enable
Router(config-if) # spanning-tree portfast
```

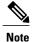

PortFast BPDU filtering is enabled automatically on tunnel ports.

If you do not specify a protocol, the threshold applies to all protocols.

You can configure protocol tunneling on switch ports only. You must enter the **switchport** command once without any keywords to configure the LAN port as a Layer 2 interface before you can enter additional **switchport** commands with keywords. This action is required only if you have not entered the **switchport** command for the interface.

Refer to the "Configuring IEEE 802.1Q Tunneling and Layer 2 Protocol Tunneling" chapter of the Cisco 7600 Series Router Cisco IOS Software Configuration Guide for additional information on setting the drop threshold value.

#### **Examples**

This example shows how to set the drop threshold:

```
Router(config-if)# switchport
Router(config-if)# 12protocol-tunnel drop-threshold 3000
Router(config-if)#
```

| Command                                 | Description                                                                                                    |
|-----------------------------------------|----------------------------------------------------------------------------------------------------|
| 12protocol-tunnel                       | Enables the protocol tunneling on an interface and specifies the type of protocol to be tunneled.                       |
| 12protocol-tunnel cos                   | Specifies a CoS value globally on all ingress Layer-2 protocol tunneling ports.                                         |
| 12protocol-tunnel global drop-threshold | Enables rate limiting at the software level.                                                                            |
| 12protocol-tunnel shutdown-threshold    | Specifies the maximum number of packets that can be processed for the specified protocol on that interface in 1 second. |
| show l2protocol-tunnel                  | Displays the protocols that are tunneled on an interface or on all interfaces.                                          |
| switchport                              | Modifies the switching characteristics of the Layer 2-switched interface.                                               |

### **I2protocol-tunnel global drop-threshold**

To enable rate limiting at the software level, use the **l2protocol-tunnelglobaldrop-threshold** command in global configuration mode. To disable the software rate limiter on the Cisco 7600 series routers, use the **no** form of this command.

l2protocol-tunnel global drop-threshold threshold no l2protocol-tunnel global drop-threshold

#### **Syntax Description**

| threshold | Maximum rate of incoming PDUs before excessive PDUs are dropped; valid values are from 100 to 20000 PDUs. |
|-----------|----------------------------------------------------------------------------------------------------|
|           | 12 00.                                                                                                    |

#### **Command Default**

Global thresholds are not configured.

#### **Command Modes**

Global configuration

#### **Command History**

| Release     | Modification                                                          |
|-------------|-----------------------------------------------------------------------|
| 12.2(17a)SX | Support for this command was introduced on the Supervisor Engine 720. |
| 12.2(33)SRA | This command was integrated into Cisco IOS Release 12.2(33)SRA.       |

#### **Usage Guidelines**

This command is not supported on Cisco 7600 series routers that are configured with a Supervisor Engine 2.

All three PDUs (normal BPDU, CDP, and VTP packets) that arrive on Layer 2-protocol tunnel-enabled ports are rate limited. Rate limiting occurs in the ingress direction in Layer 2-protocol tunneling. If the rate of the incoming PDUs exceeds the configured threshold, the excessive PDUs are dropped.

#### **Examples**

This example shows how to enable rate limiting globally:

 $\begin{tabular}{ll} Router(config) \# & 12 protocol-tunnel global drop-threshold 3000 \\ Router(config) \# & \begin{tabular}{ll} Router(config) \# & \begin{tabular}{ll} Router($ 

| Command           | Description                                                                                       |
|-------------------|---------------------------------------------------------------------------------------------------|
| 12protocol-tunnel | Enables the protocol tunneling on an interface and specifies the type of protocol to be tunneled. |

| Command                              | Description                                                                                                    |
|--------------------------------------|----------------------------------------------------------------------------------------------------|
| 12protocol-tunnel cos                | Specifies a CoS value globally on all ingress Layer-2 protocol tunneling ports.                                                  |
| 12protocol-tunnel drop-threshold     | Specifies the maximum number of packets that can be processed for the specified protocol on that interface before being dropped. |
| 12protocol-tunnel shutdown-threshold | Specifies the maximum number of packets that can be processed for the specified protocol on that interface in 1 second.          |
| show l2protocol-tunnel               | Displays the protocols that are tunneled on an interface or on all interfaces.                                                   |

# **I2protocol-tunnel point-to-point**

To enable point-to-point protocol tunneling, use the l2protocol-tunnel point-to-point command in interface configuration mode. To disable, use the **no** form of this command.

12protocol-tunnel point-to-point [pagp| lacp| udld]
no 12protocol-tunnel point-to-point [pagp| lacp| udld]

#### **Syntax Description**

| pagp | (Optional) Enables port aggregation on a point-to-point protocol tunneling.                 |
|------|---------------------------------------------------------------------------------------------|
| lacp | (Optional) Enables link aggregation on a point-to-point protocol tunneling.                 |
| udld | (Optional) Enables a unidirectional link dectection on a point-to-point protocol tunneling. |

#### **Command Default**

If no keyword is selected, tunneling is enabled for all three protocols.

#### **Command Modes**

Interface configuration (config-if)

#### **Command History**

| Release  | Modification                 |
|----------|------------------------------|
| 15.2(2)T | This command was introduced. |

#### **Usage Guidelines**

To avoid a network failure, make sure that the network is a point-to-point topology before you enable tunneling for PAgP, LACP, or UDLD packets.

#### **Examples**

The following example shows how to enable link aggregation on a point-to-point protocol tunneling:

Router(config-if
)# 12protocol-tunnel point-to-point lacp

| Command                | Description                                      |
|------------------------|--------------------------------------------------|
| show l2protocol-tunnel | Displays the enabled protocols and their values. |

# **I2protocol-tunnel shutdown-threshold**

To specify the maximum number of packets that can be processed for the specified protocol on that interface in 1 second, use the **l2protocol-tunnelshutdown-threshold**command in interface configuration mode. To reset all the threshold values to 0 and disable the shutdown threshold, use the **no** form ofthis command.

l2protocol-tunnel shutdown-threshold [cdp| stp| vtp] packets
no l2protocol-tunnel shutdown-threshold [cdp| stp| vtp] packets

#### **Syntax Description**

| cdp     | (Optional) Specifies CDP tunneling.                  |
|---------|------------------------------------------------------|
| stp     | (Optional) Specifies STP tunneling.                  |
| vtp     | (Optional) Specifies VTP tunneling.                  |
| packets | Shutdown threshold; valid values are from 1 to 4096. |

#### **Command Default**

This command has no default settings.

#### **Command Modes**

Interface configuration

#### **Command History**

| Release      | Modification                                                                              |
|--------------|-------------------------------------------------------------------------------------------|
| 12.2(14)SX   | Support for this command was introduced on the Supervisor Engine 720.                     |
| 12.2(17d)SXB | Support for this command on the Supervisor Engine 2 was extended to Release 12.2(17d)SXB. |
| 12.2(33)SRA  | This command was integrated into Cisco IOS Release 12.2(33)SRA.                           |

#### **Usage Guidelines**

When the number of *packets* is exceeded, the port is put in error-disabled state.

On all the service-provider edge switches, you must enable PortFast BPDU filtering on the 802.1Q tunnel ports by entering these commands:

Router(config-if)# spanning-tree bpdufilter enable
Router(config-if)# spanning-tree portfast

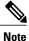

PortFast BPDU filtering is enabled automatically on tunnel ports.

If you do not specify a protocol, the packets value applies to all protocols.

You can configure protocol tunneling on switch ports only. You must enter the **switchport** command once without any keywords to configure the LAN port as a Layer 2 interface before you can enter additional **switchport** commands with keywords. This action is required only if you have not entered the **switchport** command for the interface.

Refer to the "Configuring IEEE 802.1Q Tunneling and Layer 2 Protocol Tunneling" chapter of the Cisco 7600 Series Router Cisco IOS Software Configuration Guide for additional information on setting the drop threshold value.

#### **Examples**

This example shows how to specify the maximum number of CDP packets that can be processed on that interface in 1 second:

```
Router(config-if)# switchport
Router(config-if)# 12protocol-tunnel shutdown-threshold cdp 200
Router(config-if)#
```

| Command                | Description                                                                                       |
|------------------------|---------------------------------------------------------------------------------------------------|
| 12protocol-tunnel      | Enables the protocol tunneling on an interface and specifies the type of protocol to be tunneled. |
| show 12protocol-tunnel | Displays the protocols that are tunneled on an interface or on all interfaces.                    |
| switchport             | Modifies the switching characteristics of the Layer 2-switched interface.                         |

# 13vpn encapsulation ip

To configure an L3VPN encapsulation profile, use the **l3vpnencapsulationip** command in global configuration mode. To remove the encapsulation profile, use the **no** form of this command.

l3vpn encapsulation ip profile name no l3vpn encapsulation ip profile name

#### **Syntax Description**

| profile n | <br>Name of the Layer 3 encapsulation profile. |
|-----------|------------------------------------------------|
|           |                                                |

#### **Command Default**

The L3VPN encapsulation profile is not configured.

#### **Command Modes**

Global configuration (config)

#### **Command History**

| Release     | Modification                 |
|-------------|------------------------------|
| 12.2(33)SRE | This command was introduced. |

#### **Usage Guidelines**

When you use the **l3vpnencapsulationip** command you enter into L3VPN encapsulation configuration mode. You can then specify the transport source mode and interface using the**transportipv4** command, set the GRE key using the **protocolgre** command, and configure the L3VPN encapsulation profile.

#### **Examples**

The following example shows how to configure an L3VPN encapsulation profile:

Router(config) # 13vpn encapsulation ip tunnelencap

| Command                     | Description                                                              |
|-----------------------------|--------------------------------------------------------------------------|
| show l3vpn encapsulation ip | Displays the profile health and the underlying tunnel interface.         |
| transport ipv4              | Specifies IPv4 transport source mode and the transport source interface. |
| protocol gre                | Specifies GRE as the tunnel mode and sets the GRE key.                   |

### lacp active-port distribution automatic

To have an effective auto interleaved port priority distribution of active and bundled ports across different slots that are part of the same port channel distributed EtherChannel (DEC) and multichassis EtherChannel (MEC), use the **lacp active-port distribution automatic** command in port channel configuration mode.

lacp active-port distribution automatic

no lacp active-port distribution automatic

**Syntax Description** 

This command has no keywords or arguments.

**Command Default** 

Auto interleaved port priority is disabled.

**Command Modes** 

Interface configuration (config-if)

#### **Command History**

| Release      | Modification                 |
|--------------|------------------------------|
| 12.2(33)SXI4 | This command was introduced. |

#### **Usage Guidelines**

The auto interleaved port-priority feature automatically distributes active and bundled ports based on the position of a port link when it comes up and is effective only if you configure it on the system that has the higher LACP system priority.

The port priority per port that you configured continues to take precedence over a dynamic port number. You need to perform a shutdown and no shutdown on the interface port channel to enable the auto interleaved port priority feature on all ports.

#### **Examples**

This example shows how to configure interleaved port priority:

```
Router(config) # interface port23
Router(config-if) # lacp active-port distribution automatic
Please shut/no shut the port-channel for configuration to take effect immediately.
Router(config-if) # shutdown
Router(config-if) # no shutdown
Router(config-if) # end
```

This example shows how to verify that interleaved port priority is configured:

```
Router# show running interface port23
Building configuration...
Current configuration: 81 bytes!
interface Port-channel23
no switchport
no ip address
lacp max-bundle 4
lacp active-port distribution automatic end
```

```
Router# show etherchannel 23 summary
Flags: D - down P - bundled in port-channel
I - stand-alone s - suspended
H - Hot-standby (LACP only)
R - Layer3 S - Layer2
U - in use N - not in use, no aggregation
f - failed to allocate aggregator
\mbox{\em M} - not in use, no aggregation due to minimum links not met
\mbox{\ensuremath{\text{m}}} - not in use, port not aggregated due to minimum links not met
u - unsuitable for bundling
d - default port
w - waiting to be aggregated
Number of channel-groups in use: 9
Number of aggregators: 9
           Port-channel Protocol
                                          Ports
         Po23(RU)
                          LACP
                                       Gi1/1/21(P) Gi1/1/22(P) Gi1/1/23(P)
                                       Gi1/1/24(P) Gi2/1/17(H) Gi2/1/18(H) Gi2/1/19(H) Gi2/1/20(H)
```

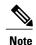

The four active and bundled ports are from the same chassis and slot.

Last applied Hash Distribution Algorithm: Fixed

| Command           | Description                                           |
|-------------------|-------------------------------------------------------|
| show etherchannel | Displays EtherChannel information for a port channel. |

### lacp fast-switchover

To enable Link Aggregation Control Protocol (LACP) 1:1 link redundancy, use the **lacp fast-switchover** command in interface configuration mode. To dis able LACP 1:1 link redundancy, use the **no** form of this command.

lacp fast-switchover

no lacp fast-switchover

**Syntax Description** 

This command has no arguments or keywords.

**Command Default** 

LACP 1:1 link redundancy is disabled by default.

**Command Modes** 

Interface configuration (config-if)

#### **Command History**

| Release                  | Modification                                                                                                    |
|--------------------------|----------------------------------------------------------------------------------------------------|
| 12.2(33)SXH              | This command was introduced.                                                                                                    |
| 12.2(33)SRC              | This command was integrated into Cisco IOS Release 12.2(33)SRC.                                                                                                    |
| 12.2(33)SB               | Support for this command was implemented on the Cisco 10000 series router and integrated into Cisco IOS Release 12.2(33)SB. The time allowed for a link switchover was modified from the default of 2 seconds to 250 milliseconds. |
| Cisco IOS XE Release 2.5 | This command was integrated into Cisco IOS XE Release 2.5                                                                                                    |

#### **Usage Guidelines**

Prior to entering the lacp fast-switchover command, you must ensure the following:

- The port channel protocol type is LACP.
- The lacp max-bundle 1 command has been entered on the port channel. The lacp fast-switchover command will not affect the lacp max-bundle command.

When you enable LACP 1:1 link redundancy, based on the system priority and port priority, the port with the higher system priority chooses the link as the active link and the other link as the standby link. When the active link fails, the standby link is selected as the new active link without taking down the port channel. When the original active link recovers, it reverts to its active link status. During this change-over, the port channel is also up.

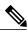

Note

We recommend that you configure two ports only (one active and one hot-standby) in the bundle for optimum performance.

You can enter this command on any port channels with different EtherChannel protocol types of LACP, Port Aggregation Protocol (PAgP), or Fast EtherChannel (FEC).

#### **Examples**

This example shows how to enable LACP 1:1 link redundancy:

Router(config-if) # lacp fast-switchover

This example shows how to disable LACP 1:1 link redundancy:

Router(config-if) # no lacp fast-switchover

| Command           | Description                                                                |
|-------------------|----------------------------------------------------------------------------|
| lacp max-bundle   | Assigns and configures an EtherChannel interface to an EtherChannel group. |
| show etherchannel | Displays the EtherChannel information for a channel.                       |

# lacp max-bundle

To define the maximum number of active bundled Link Aggregation Control Protocol (LACP) ports allowed in a port channel, use the **lacp max-bundle** command in interface configuration mode. To return to the default settings, use the **no** form of this command.

lacp max-bundle max-bundles

no lacp max-bundle

#### **Syntax Description**

| max-bundles | Maximum number of active bundled ports allowed in the port channel. Valid values are from 1 to 8. On the Cisco ASR 1000 series router, valid values are 1 to 4.                           |
|-------------|----------------------------------------------------------------------------------------------------|
|             | The default settings are as follows:                                                                                                    |
|             | • Maximum of 8 bundled ports per port channel.                                                                                                    |
|             | <ul> <li>Maximum of 8 bundled ports and 8 hot-standby<br/>ports per port channel if the port channels on<br/>both sides of the LACP bundle are configured<br/>in the same way.</li> </ul> |
|             | • On the Cisco 10000 series router, maximum of 8 bundled ports per port channel.                                                                                                    |

#### **Command Default**

A maximum number of active bundled ports is not configured.

#### **Command Modes**

Interface configuration (config-if)

#### **Command History**

| Release     | Modification                                                                                                    |
|-------------|----------------------------------------------------------------------------------------------------|
| 12.2(18)SXD | Support for this command was introduced on the Supervisor Engine 720.                                                        |
| 12.2(33)SRA | This command was integrated into Cisco IOS Release 12.2(33)SRA.                                                              |
| 12.2(31)SB2 | Support for this command was implemented on the Cisco 10000 series router and integrated into Cisco IOS Release 12.2(31)SB2. |
| 12.2(33)SRB | Support for this command on the Cisco 7600 router was integrated into Cisco IOS Release 12.2(33)SRB.                         |
| 12.2(33)SB  | On the Cisco 10000 series router, the maximum number of bundled ports per port channel was increased from 4 to 8.            |

| Release                  | Modification                                                    |  |
|--------------------------|-----------------------------------------------------------------|--|
| Cisco IOS XE Release 2.4 | This command was integrated into Cisco IOS XE Release 2.4.      |  |
| 12.2(33)SRE              | This command was integrated into Cisco IOS Release 12.2(33)SRE. |  |

#### **Usage Guidelines**

The value specified in the *max-bundles* argument determines the number of active links that are bundled in the port channel. The remaining links are in hot-standby mode.

On the Cisco 10000 series router, this command requires a Performance Routing Engine 2 (PRE2) or PRE3.

#### **Examples**

This example shows how to set 3 ports to bundle in port channel 2:

```
Router(config) # interface port-channel 2
Router(config-if) # lacp max-bundle 3
Router(config-if) #
```

| Command                      | Description                                                                                |
|------------------------------|--------------------------------------------------------------------------------------------|
| interface port-channel       | Creates a port-channel virtual interface and puts the CLI in interface configuration mode. |
| ip address                   | Sets a primary or secondary IP address on an interface.                                    |
| show etherchannel            | Displays the EtherChannel information for a channel.                                       |
| show interfaces port-channel | Displays traffic that is seen by a specific port channel.                                  |

# lacp port-priority

To set the priority for a physical interface, use the **lacp port-priority** command in interface configuration mode. To return to the default setting, use the **no** form of this command.

lacp port-priority priority

no lacp port-priority

#### **Syntax Description**

| priority | Integer from 1 to 65535 that indicates the priority for the physical interface. The default is 32768. |
|----------|----------------------------------------------------------------------------------------------------|
|          | • On the Cisco ASR 1000 series router, the range is 0 to 65535.                                       |

#### **Command Default**

The default port priority is set.

#### **Command Modes**

Interface configuration (config-if)

#### **Command History**

| Release                  | Modification                                                                                            |
|--------------------------|----------------------------------------------------------------------------------------------------|
| 12.1(13)EW               | This command was introduced on the Cisco Catalyst 4500 series switches.                                 |
| 12.2(14)SX               | Support for this command on the Supervisor Engine 720 was integrated into Cisco IOS Release12.2(14)SX.  |
| 12.2(17d)SXB             | Support for this command on the Supervisor Engine 2 was integrated into Cisco IOS Release12.2(17d) SXB. |
| 12.2(33)SRA              | This command was integrated into Cisco IOS Release 12.2(33)SRA.                                         |
| 12.2(31)SB2              | This command was integrated into Cisco IOS Release 12.2(31)SB2.                                         |
| 12.2(33)SRB              | Support for this command on the Cisco 7600 router was integrated into Cisco IOS Release 12.2(33)SRB.    |
| Cisco IOS XE Release 2.4 | This command was integrated into Cisco IOS XE Release 2.4.                                              |
| 15.1(2)SNG               | This command was implemented on the Cisco ASR 901 Series Aggregation Services Router.                   |

#### **Usage Guidelines**

You may assign a port priority to each port on a device running Link Aggregation Control Protocol (LACP). You can specify the port priority by using the **lacp port-priority** command at the command-line interface (CLI) or use the default port priority (32768) that is carried as part of the LACP protocol data unit (PDU) exchanged with the partner. Port priority is used to decide which ports should be put in standby mode when a hardware limitation or the **lacp max-bundle** command configuration prevents all compatible ports from aggregating. Priority is supported only on port channels with LACP-enabled physical interfaces.

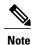

A high priority number means a low priority.

Port priority together with port number form a port identifier.

To verify the configured port priority, issue the **show lacp** command.

#### **Examples**

This example shows how to set a priority of 23700 for an interface:

```
Device> enable
Device# configure terminal
Device(config)# interface ethernet0/0
Device(config-if)# lacp port-priority 23700
Device(config-if)#
```

| Command              | Description                                                                        |
|----------------------|------------------------------------------------------------------------------------|
| channel-group        | Assigns and configures an EtherChannel interface to an EtherChannel group.         |
| debug lacp           | Enables debugging of LACP activities.                                              |
| lacp max-bundle      | Defines the maximum number of active bundled LACP ports allowed in a port channel. |
| lacp system-priority | Sets the priority of the system.                                                   |
| show lacp            | Displays information about LACP activity on the device.                            |

### lacp rate

To set the rate at which Link Aggregation Control Protocol (LACP) control packets are ingressed to an LACP-supported interface, use the **lacp rate** command in interface configuration mode. To return to the default settings, use the **no** form of this command.

lacp rate {normal| fast}

no lacp rate

#### **Syntax Description**

| normal | Specifies that LACP control packets are ingressed at the normal rate, every 30 seconds after the link is bundled. |
|--------|----------------------------------------------------------------------------------------------------|
| fast   | Specifies that LACP control packets are ingressed at the fast rate, once every 1 second.                          |

#### **Command Default**

The default ingressed rate for control packets is 30 seconds after the link is bundled.

#### **Command Modes**

Interface configuration (config-if)

#### **Command History**

| Release                   | Modification                                                                                                    |
|---------------------------|----------------------------------------------------------------------------------------------------|
| 12.2(18)SXF2              | This command was introduced on the Catalyst 6500 series switch.                                                  |
| 12.2(33)SRC               | This command was integrated into Cisco IOS Release 12.2(33)SRC.                                                  |
| Cisco IOS XE Release 3.6S | This command was implemented on Cisco ASR 1000 Series Aggregation Services Routers in Cisco IOS XE Release 3.6S. |

#### **Usage Guidelines**

Use this command to modify the duration of a LACP timeout. The LACP timeout value is set on Cisco switches to a value of 90 seconds. Using the **lacp rate** command, you can select the LACP timeout value for a switch to be either 30 seconds or 1 second.

This command is supported only on LACP-enabled interfaces.

#### **Examples**

This example shows how to specify the fast (1-second) ingress rate on interface Ethernet 0/1:

Router(config) # interface ethernet 0/1
Router(config-if) # lacp rate fast

| Command   | Description                |
|-----------|----------------------------|
| show lacp | Displays LACP information. |

# lacp system-priority

To set the priority for a system, use the **lacp system-priority** command in global configuration mode. To return to the default setting, use the **no** form of this command.

lacp system-priority priority

no lacp system-priority

#### **Syntax Description**

| priority | Integer from 1 to 65535 that indicates the priority for the system. The default is 32768. |
|----------|-------------------------------------------------------------------------------------------|
|          | • On the Cisco ASR 1000 series router, the range is 0 to 65535.                           |

**Command Default** 

The default system priority is set.

**Command Modes** 

Global configuration (config)

#### **Command History**

| Release                  | Modification                                                                                            |
|--------------------------|----------------------------------------------------------------------------------------------------|
| 12.1(13)EW               | This command was introduced on the Cisco Catalyst 4500 series switches.                                 |
| 12.2(14)SX               | Support for this command on the Supervisor Engine 720 was integrated into Cisco IOS Release12.2(14)SX.  |
| 12.2(17d)SXB             | Support for this command on the Supervisor Engine 2 was integrated into Cisco IOS Release12.2(17d) SXB. |
| 12.2(33)SRA              | This command was integrated into Cisco IOS Release 12.2(33)SRA.                                         |
| 12.2(31)SB2              | This command was integrated into Cisco IOS Release 12.2(31)SB2.                                         |
| 12.2(33)SRB              | Support for this command on the Cisco 7600 router was integrated into Cisco IOS Release 12.2(33)SRB.    |
| Cisco IOS XE Release 2.4 | This command was integrated into Cisco IOS XE Release 2.4.                                              |
| 15.1(2)SNG               | This command was implemented on the Cisco ASR 901 Series Aggregation Services Router.                   |

#### **Usage Guidelines**

You can assign a system priority to each device running Link Aggregation Control Protocol (LACP). You can specify the system priority by using the **lacp system-priority** command at the command-line interface (CLI) or use the default system priority (32768) that is carried as part of the LACP protocol data unit (PDU) exchanged with the partner. System priority is used with the MAC address of the device to form the system ID and also is used during negotiation with other systems. Priority is supported only on port channels with LACP-enabled physical interfaces.

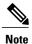

A high priority number means a low priority.

To verify the configured system priority, issue the **show lacp** command.

#### **Examples**

The following example shows how to set a system priority of 25500 for a device:

Router> enable
Router# configure terminal
Router(config)# lacp system-priority 25500

| Command            | Description                                                                |
|--------------------|----------------------------------------------------------------------------|
| channel-group      | Assigns and configures an EtherChannel interface to an EtherChannel group. |
| debug lacp         | Enables debugging of LACP activities.                                      |
| lacp port-priority | Sets the priority of a port.                                               |
| show lacp          | Displays information about LACP activity on the device.                    |

### lbo

To set a cable length longer than 655 feet for a DS-1 link, use the**lbo**command in interface configuration mode on the interface for a T1 link. To delete the **lbo**value, use the **no** form of this command.

 $lbo~\{long~\{gain26|~gain36\}~\{-15db|~-22.5db|~-7.5db|~0db\}|~short~\{133|~266|~399|~533|~655\}\}~no~lbo~$ 

#### **Syntax Description**

| long     | Specifies the long-haul mode where the gain and line build out must be configured. |
|----------|------------------------------------------------------------------------------------|
| gain26   | Specifies the decibel pulse gain at 26 decibels. This is the default pulse gain.   |
| gain36   | Specifies the decibel pulse gain at 36 decibels.                                   |
| -15db    | Specifies the decibel pulse rate at -15 decibels.                                  |
| -22.5db  | Specifies the decibel pulse rate at -22.5 decibels.                                |
| -7.5db   | Specifies the decibel pulse rate at -7.5 decibels.                                 |
| 0db      | Specifies the decibel pulse rate at 0 decibels. This is the default.               |
| short    | Specifies the short-haul mode where the cable length, in feet, must be configured. |
| 133      | Specifies a cable length from 0 to 133 feet.                                       |
| 266      | Specifies a cable length from 134 to 266 feet.                                     |
| 399      | Specifies a cable length from 267 to 399 feet.                                     |
| 533      | Specifies a cable length from 400 to 533 feet.                                     |
| 655      | Specifies a cable length from 534 to 655 feet.                                     |
| <b>.</b> |                                                                                    |

Command Default gain26 and0db

**Command Modes** Interface configuration

#### **Command History**

| Release     | Modification                                                                                                    |
|-------------|----------------------------------------------------------------------------------------------------|
| 11.3MA      | This command was introduced as a Cisco MC3810 controller configuration command.                                                                                                   |
| 12.0(5)XE   | The command was introduced as an ATM interface command.                                                                                                    |
| 12.0(7)XE1  | This command was implemented on Cisco 7100 series routers.                                                                                                    |
| 12.1(5)T    | This command was integrated into Cisco IOS Release 12.1(5)T.                                                                                                    |
| 12.2(33)SRA | This command was integrated into Cisco IOS Release 12.2(33)SRA.                                                                                                    |
| 12.2SX      | This command is supported in the Cisco IOS Release 12.2SX train. Support in a specific 12.2SX release of this train depends on your feature set, platform, and platform hardware. |

#### **Usage Guidelines**

This command is supported on T1 links only.

Each T1 port can operate in long-haul or short-haul mode. In long haul mode, the user must specify the gain and the line build out. In short-haul mode, the user must specify the cable length in feet.

The transmit attenuation value is best obtained by experimentation. If the signal received by the far-end equipment is too strong, reduce the transmit level by entering additional attenuation.

#### **Examples**

On Cisco 7100 or Cisco 7200 series routers, the following example specifies a pulse gain of 36 decibels and a decibel pulse rate of -7.5 decibels:

Router(config)# interface atm 1/2
Router(config-if)# lbo long gain36 -7.5db

### lex burned-in-address

To set the burned-in MAC address for a LAN Extender interface, use the **lexburned-in-address** command in interface configuration mode. To clear the burned-in MAC address, use the **no** form of this command.

lex burned-in-address ieee-address

no lex burned-in-addresslex burned-in-address command

#### **Syntax Description**

| ieee-address 48-bit | IEEE MAC address written as a dotted triplet |
|---------------------|----------------------------------------------|
| of 4-di             | git hexadecimal numbers.                     |

#### **Command Default**

No burned-in MAC address is set.

#### **Command Modes**

Interface configuration

#### **Command History**

| Release   | Modification                                                                                                    |
|-----------|----------------------------------------------------------------------------------------------------|
| 10.3      | This command was introduced.                                                                                                    |
| 12.2(15)T | This command is no longer supported in Cisco_IOS Mainline or Technology-based (T) releases. It may continue to appear in Cisco_IOS 12.2S-family releases. |

#### **Usage Guidelines**

Use this command only on a LAN Extender interface that is not currently active (not bound to a serial interface).

#### **Examples**

The following example sets the burned-in MAC address on LAN Extender interface 0:

```
Router(config)# interface serial 4
Router(config-if)# encapsulation ppp
Router(config)# interface lex 0
Router(config-if)# lex burned-in-address 0000.0c00.0001
Router(config-if) ip address 10.108.172.21 255.255.255.0
```

# lex input-address-list

To assign an access list that filters on MAC addresses, use the **lexinput-address-list** command in interface configuration mode. To remove an access list from the interface, use the **no** form of this command.

lex input-address-list access-list-number

no lex input-address-listlex input-address-list command

#### **Syntax Description**

| global configuration command. It can be a number from 700 to 799. | access-list-number | Number of the access list assigned with the <b>access-list</b> global configuration command. It can be a number from 700 to 799. |
|-------------------------------------------------------------------|--------------------|----------------------------------------------------------------------------------------------------|
|-------------------------------------------------------------------|--------------------|----------------------------------------------------------------------------------------------------|

#### **Command Default**

No access lists are preassigned to a LAN Extender interface.

#### Command Modes

Interface configuration

#### **Command History**

| Release   | Modification                                                                                                    |
|-----------|----------------------------------------------------------------------------------------------------|
| 10.0      | This command was introduced.                                                                                                    |
| 12.2(15)T | This command is no longer supported in Cisco_IOS Mainline or Technology-based (T) releases. It may continue to appear in Cisco_IOS 12.2S-family releases. |

#### **Usage Guidelines**

Use the **lexinput-address-list** command to filter the packets that are allowed to pass from the LAN Extender to the core router. The access list filters packets on the basis of the source MAC address.

The LAN Extender interface does not process MAC-address masks. Therefore, you should omit the mask from the **access-list** commands.

For LAN Extender interfaces, an implicit permit everything entry is automatically defined at the end of an access list. Note that this default differs from other access lists, which have an implicit deny everything entry at the end of each access list.

#### **Examples**

The following example applies access list 710 to LAN Extender interface 0. This access list denies all packets from MAC address 0800.0214.2776 and permits all other packets.

Router(config-if)# access-list 710 deny 0800.0214.2776
Router(config)# interface lex 0
Router(config-if)# lex input-address-list 710

| Command     | Description                                                                                |
|-------------|--------------------------------------------------------------------------------------------|
| access-list | Configures the access list mechanism for filtering frames by protocol type or vendor code. |

### lex input-type-list

To assign an access list that filters Ethernet packets by type code, use the **lexinput-type-list** command in interface configuration mode. To remove an access list from an interface, use the **no** form of this command.

lex input-type-list access-list-number

no lex input-type-list lex input-type-list command

#### **Syntax Description**

| access-list-number | Number of the access list that you assigned with the |
|--------------------|------------------------------------------------------|
|                    | access-list command. It can be a number in the range |
|                    | 200 to 299.                                          |
|                    |                                                      |

#### **Command Default**

No access lists are preassigned to a LAN Extender interface.

#### Command Modes

Interface configuration

#### **Command History**

| Release   | Modification                                                                                                    |
|-----------|----------------------------------------------------------------------------------------------------|
| 10.3      | This command was introduced.                                                                                                    |
| 12.2(15)T | This command is no longer supported in Cisco_IOS Mainline or Technology-based (T) releases. It may continue to appear in Cisco_IOS 12.2S-family releases. |

#### **Usage Guidelines**

Filtering is done on the LAN Extender chassis.

The LAN Extender interface does not process masks. Therefore, you should omit the mask from the **access-list** commands.

For LAN Extender interfaces, an implicit permit everything entry is automatically defined at the end of an access list. Note that this default differs from other access lists, which have an implicit deny everything entry at the end of each access list.

#### **Examples**

The following example applies access list 220 to LAN Extender interface 0. This access list denies all AppleTalk packets (packets with a type field of 0x809B) and permits all other packets.

Router(config-if)# access-list 220 deny 0x809B 0x0000 Router(config)# interface lex 0 Router(config-if)# lex input-type-list 220

| Command     | Description                                                                                |
|-------------|--------------------------------------------------------------------------------------------|
| access-list | Configures the access list mechanism for filtering frames by protocol type or vendor code. |

# lex priority-group

To activate priority output queueing on the LAN Extender, use the **lexpriority-group** command in interface configuration mode. To disable priority output queueing, use the **no** form of this command.

lex priority-group group no lex priority-group

### **Syntax Description**

| group | Number of the priority group. It can be a number in |
|-------|-----------------------------------------------------|
|       | the range 1 to 10.                                  |

#### **Command Default**

Disabled

#### **Command Modes**

Interface configuration

## **Command History**

| Release   | Modification                                                                                                    |  |
|-----------|----------------------------------------------------------------------------------------------------|--|
| 10.3      | This command was introduced.                                                                                                    |  |
| 12.2(15)T | This command is no longer supported in Cisco_IOS Mainline or Technology-based (T) releases. It may continue to appear in Cisco_IOS 12.2S-family releases. |  |

## **Usage Guidelines**

To define queueing priorities, use the **priority-listprotocol** global configuration command. Note that you can use only the following forms of this command:

priority-list

```
list
protocol

protocol

{
high
|
medium
|
normal
|
low
priority-list

list
protocol
```

bridge

```
{
high
    |
medium
    |
normal
    |
low
}
list
```

If you specify a protocol that does not have an assigned Ethernet type code, such as **x25**, **stun**, or **pad**, it is ignored and will not participate in priority output queueing.

## **Examples**

The following example activates priority output queueing on LAN Extender interface 0:

```
Router(config-if)# priority-list 5 protocol bridge medium list 701
Router(config-if)# lex interface 0
Router(config-if)# lex priority-group 5
```

| Command                | Description                                                 |
|------------------------|-------------------------------------------------------------|
| priority-list protocol | Establishes queueing priorities based on the protocol type. |

## lex retry-count

To define the number of times to resend commands to the LAN Extender chassis, use the **lexretry-count** command in interface configuration mode. To return to the default value, use the **no** form of this command.

lex retry-count number

no lex retry-count number lex retry-count command

## **Syntax Description**

**Command Default** 

10 retries

#### **Command Modes**

Interface configuration

## **Command History**

| Release   | Modification                                                                                                    |
|-----------|----------------------------------------------------------------------------------------------------|
| 10.3      | This command was introduced.                                                                                                    |
| 12.2(15)T | This command is no longer supported in Cisco_IOS Mainline or Technology-based (T) releases. It may continue to appear in Cisco_IOS 12.2S-family releases. |

## **Usage Guidelines**

After the router has sent a command the specified number of times without receiving an acknowledgment from the LAN Extender, it stops sending the command altogether.

## **Examples**

The following example resends commands 20 times to the LAN Extender:

```
Router(config-if)# lex interface 0
Router(config-if)# lex retry-count 20
```

| Command     | Description                                                              |
|-------------|--------------------------------------------------------------------------|
| lex timeout | Defines the amount of time to wait for a response from the LAN Extender. |

## lex timeout

To define the amount of time to wait for a response from the LAN Extender, use the **lextimeout** command in interface configuration mode. To return to the default time, use the **no** form of this command.

lex timeout milliseconds

no lex timeout [ milliseconds ] lex timeout command

### **Syntax Description**

| milliseconds | Time, in milliseconds, to wait for a response from the LAN Extender before resending the command. It can be a number in the range 500 to 60,000. The default is 2000 ms. |
|--------------|----------------------------------------------------------------------------------------------------|
|              |                                                                                                    |

**Command Default** 

2000 ms (2 seconds)

**Command Modes** 

Interface configuration

#### **Command History**

| Release   | Modification                                                                                                    |
|-----------|----------------------------------------------------------------------------------------------------|
| 10.3      | This command was introduced.                                                                                                    |
| 12.2(15)T | This command is no longer supported in Cisco_IOS Mainline or Technology-based (T) releases. It may continue to appear in Cisco_IOS 12.2S-family releases. |

#### **Usage Guidelines**

The **lextimeout** command defines the amount of time that the router waits to receive an acknowledgment after having sent a command to the LAN Extender.

#### **Examples**

The following example causes unacknowledged packets to be resent at 4-second intervals:

Router(config-if)# lex interface 0
Router(config-if)# lex timeout 4000

| Command | Description                                                                 |
|---------|-----------------------------------------------------------------------------|
| •       | Defines the number of times to resend commands to the LAN Extender chassis. |

# linecard-group y-cable

To create a line card group for one-to-one line card redundancy, use the linecard-group y-cable command in redundancy mode. To remove the line card redundancy group, use the no form of this command.

linecard-group linecard-groupId y-cable no linecard-group linecard-groupId y-cable

#### **Syntax Description**

| linecard-groupId | An unsigned integer in the range 0 to the (maximum number of chassis line card subslots/2) -1. |
|------------------|------------------------------------------------------------------------------------------------|
| y-cable          | The link protection type for the line card group.                                              |

#### **Command Default**

No default behavior or values.

#### **Command Modes**

Redundancy

#### **Command History**

| Release    | Modification                                                  |
|------------|---------------------------------------------------------------|
| 12.2(28)SB | This command was introduced on the Cisco 10000 series router. |

#### **Usage Guidelines**

The no linecard-group y-cable command removes the line card redundancy group and frees the *linecard-groupId* for reuse. The no linecard-group y-cable command succeeds only if there are no subslot members in the line card redundancy group.

#### **Examples**

The following example creates line card group number 1 for one-to-one line card redundancy:

Router(config)# redundancy
Router(config-red)# linecard-group 1 y-cable

| Command                  | Description                                                           |
|--------------------------|-----------------------------------------------------------------------|
| member subslot           | Configures the redundancy role of a line card in the line card group. |
| redundancy               | Enters redundancy mode.                                               |
| show redundancy linecard | Displays information about a redundant line card or line card group.  |

linecard-group y-cable

## linecode

To select the line-code type for T1 or E1 lines, use the **linecode** command in controller configuration mode.

linecode {ami| b8zs| hdb3}

#### **Syntax Description**

| ami  | Specifies alternate mark inversion (AMI) as the line-code type. Valid for T1 or E1 controllers. This is the default for T1 lines. |
|------|----------------------------------------------------------------------------------------------------|
| b8zs | Specifies B8ZS as the line-code type. Valid for T1 controller only.                                                               |
| hdb3 | Specifies high-density bipolar 3 (hdb3) as the line-code type. Valid for E1 controller only. This is the default for E1 lines.    |

## **Command Default**

AMI is the default for T1 lines. High-density bipolar 3 is the default for E1 lines.

#### **Command Modes**

Controller configuration

## **Command History**

| Release     | Modification                                                                                                    |
|-------------|----------------------------------------------------------------------------------------------------|
| 10.3        | This command was introduced.                                                                                                    |
| 12.2(33)SRA | This command was integrated into Cisco IOS Release 12.2(33)SRA.                                                                                                    |
| 12.2SX      | This command is supported in the Cisco IOS Release 12.2SX train. Support in a specific 12.2SX release of this train depends on your feature set, platform, and platform hardware. |

#### **Usage Guidelines**

Use this command in configurations in which the router or access server must communicate with T1 fractional data lines. The T1 service provider determines which line-code type, either **ami** or **b8zs**, is required for your T1 circuit. Likewise, the E1 service provider determines which line-code type, either **ami** or **hdb3**, is required for your E1 circuit.

This command does not have a **no** form.

## **Examples**

The following example specifies B8ZS as the line-code type:

Router(config-controller) # linecode b8zs

## line-mode

To configure the mode of the controller for the Symmetrical High-Speed Digital Subscriber Line (SHDSL) port, use the **line-mode** command in controller configuration mode. To return to the default two-wire mode, use the **no** form of this command.

line-mode [2-wire| 4-wire [enhanced| standard]| auto] no line-mode

## **Syntax Description**

| 2-wire   | (Optional) Configures the controller to operate in two-wire mode.                                                                                                    |
|----------|----------------------------------------------------------------------------------------------------|
| 4-wire   | (Optional) Configures the controller to operate in four-wire mode.                                                                                                    |
| enhanced | (Optional) Configures 4-wire mode to exchange handshake status on both wire pairs. This is the default if the handshake mode is not specified.                                                   |
| standard | (Optional) Configures 4-wire mode to exchange handshake status on the master wire pair only.                                                                                                    |
| auto     | (Optional) Configures the controller to automatically operate in the mode to match the other line termination. This mode is compatible with a remote host that is in one of the following modes: |
|          | • line-mode 2-wire line 0                                                                                                    |
|          | • line-mode 2-wire line 1                                                                                                    |
|          | • line-mode 4-wire enhanced                                                                                                    |

#### **Command Default**

The default is two-wire mode if this command is omitted or if the **4-wire** keyword is omitted.

#### **Command Modes**

Controller configuration

## **Command History**

| Release   | Modification                                                                                                    |
|-----------|----------------------------------------------------------------------------------------------------|
| 12.3(4)XD | This command was introduced on Cisco 2600 series and Cisco 3700 series routers.                                 |
| 12.3(7)T  | This command was integrated into Cisco IOS Release 12.3(7)T on Cisco 2600 series and Cisco 3700 series routers. |

| Release   | Modification                                                                   |
|-----------|--------------------------------------------------------------------------------|
| 12.3(11)T | This command was implemented on Cisco 2800 and Cisco 3800 series routers.      |
| 12.3(14)T | This command was implemented on Cisco 1800 series routers.                     |
| 12.4(2)XA | The <b>enhanced</b> and <b>standard</b> keywords were added to four-wire mode. |
| 12.4(5)A  | Modified auto keyword to to disallow use of line-rate command                  |
| 12.4(4)T  | Modified auto keyword to to disallow use of line-rate command                  |

## **Usage Guidelines**

This command is used to configure the controller for two-wire or four-wire mode.

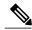

Note

To operate in four-wire mode for SHDSL, the line-mode4-wirecommand must be set.

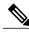

Note

When the **line-mode** command is set to **auto**, the **line-rate** command is not available.

#### **Examples**

#### **Examples**

The following example shows how to configure the controller mode of DSL on the controller in slot 4 and port 0 to operate in four-wire mode:

```
Router(config)# controller dsl 4/0
Router(config-controller)# line-mode
4-wire
```

#### **Examples**

The following example configures the controller in slot 1 and port 0. The router is set to terminate as CPE with the line mode automatically selecting between two-wire mode and four-wire mode.

```
Router(config) # controller dsl 1/0
Router(config-controller) # line-mode auto
Router(config-controller) # line-term cpe
```

| Command   | Description                                   |
|-----------|-----------------------------------------------|
| line-rate | Specifies a line rate for the DSL controller. |
| line-term | Specifies a termination for a line.           |

## line-rate

To specify a line rate for the DSL controller, use the line-rate command in controller configuration mode.

line-rate {auto| rate}

## **Syntax Description**

| Allows the controller to select the rate. This option is available only in two-wire mode.                                                                                                    |
|----------------------------------------------------------------------------------------------------|
| DSL line rate, in kbps. The line will train at the selected rate plus 8 kbps of DSL framing overhead. The supported line rates are as follows:                                                              |
| • For two-wire mode:                                                                                                    |
| • 192, 256, 320, 384, 448, 512, 576, 640, 704, 768, 832, 896, 960, 1024, 1088, 1152, 1216, 1280, 1344, 1408, 1472, 1536, 1600, 1664, 1728, 1792, 1856, 1920, 1984, 2048, 2112, 2176, 2240, and 2304         |
| • For four-wire mode:                                                                                                    |
| • 384, 512, 640, 768, 896, 1024, 1152, 1280, 1408, 1536, 1664, 1792, 1920, 2048, 2176, 2304, 2432, 2560, 2688, 2816, 2944, 3072, 3200, 3328, 3456, 3584, 3712, 3840, 3968, 4096, 4224, 4352, 4480, and 4608 |
|                                                                                                    |

## **Command Default**

No default behavior or values.

### **Command Modes**

Controller configuration

## **Command History**

| Release   | Modification                                                                                                    |
|-----------|----------------------------------------------------------------------------------------------------|
| 12.3(4)XD | This command was introduced on Cisco 2600 series and Cisco 3700 series routers.                                 |
| 12.3(4)XG | This command was implemented on Cisco 1700 series routers.                                                      |
| 12.3(7)T  | This command was integrated into Cisco IOS Release 12.3(7)T on Cisco 2600 series and Cisco 3700 series routers. |
| 12.(11)T  | This command was implemented on Cisco 2800 and Cisco 3800 series routers.                                       |

| Release   | Modification                                                                                             |  |
|-----------|----------------------------------------------------------------------------------------------------|--|
| 12.3(14)T | This command was implemented on Cisco 1800 series routers.                                               |  |
| 12.4(5)A  | Modified <b>line-rate</b> command to be disallowed when <b>line-mode</b> command is set to <b>auto</b> . |  |
| 12.4(4)T  | Modified <b>line-rate</b> command to be disallowed when <b>line-mode</b> command is set to <b>auto</b> . |  |

#### **Usage Guidelines**

This command does not have a **no** form.

This command specifies the DSL line rate for the Symmetrical High-Speed Digital Subscriber Line (SHDSL) port. Use this command to configure the line rate in two-wire or four-wire mode. The SHDSL rate is in kbps, but the line trains at the selected rate plus two times the 8 kbps of DSL framing overhead.

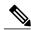

Note

Automatic rate mode (auto) is used only in two-wire mode. It is not available in four-wire mode.

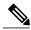

Note

If different DSL line rates are configured at opposite ends of the DSL uplink, the actual DSL line rate is always the lower rate.

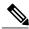

Note

The maximum peak cell rate is 8 kbps less than the line rate.

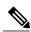

Note

When the **line-mode** command is set to **auto**, the **line-rate** command is not available.

### **Examples**

The following example displays the **line-mode** command selecting four-wire mode, which is different from the previous line mode of the router as indicated by the router output, and then the line rate is selected. The rate of 4608 is selected, and the output of the router is shown.

```
Router(config) # controller dsl 1/0
Router(config-controller) # line-mode

4-wire
Router(config-controller) #

*Jun 15 18:00:48.159: %CONTROLLER-5-UPDOWN: Controller DSL 1/0, changed state tn

*Jun 15 18:00:50.159: %LINK-3-UPDOWN: Interface ATM1/0, changed state to down

*Jun 15 18:00:51.159: %LINEPROTO-5-UPDOWN: Line protocol on Interface ATM1/0, cn
Router(config-controller) # line-rate

4608
Router(config-controller) #

*Jun 15 18:01:36.627: %CONTROLLER-5-UPDOWN: Controller DSL 1/0, changed state tn

*Jun 15 18:01:36.967: %CONTROLLER-5-UPDOWN: Controller DSL 1/0, changed state tn
Router(config-controller) # exit
```

| Command   | Description                            |
|-----------|----------------------------------------|
| line-mode | Configures the mode of the controller. |
| line-term | Specifies a termination for a line.    |

## line-term

To specify a termination for a line, use the **line-term** command in controller configuration mode.

line-term {co| cpe}

## **Syntax Description**

| со  | Central office.                                   |
|-----|---------------------------------------------------|
| сре | Customer premises equipment. This is the default. |

#### **Command Default**

The default value is **cpe**.

#### **Command Modes**

Controller configuration

## **Command History**

| Release   | Modification                                                                                                    |
|-----------|----------------------------------------------------------------------------------------------------|
| 12.3(4)XD | This command was introduced on Cisco 2600 series and Cisco 3700 series routers.                                 |
| 12.3(7)T  | This command was integrated into Cisco IOS Release 12.3(7)T on Cisco 2600 series and Cisco 3700 series routers. |
| 12.3(11)T | This command was implemented on Cisco 2800 and Cisco 3800 series routers.                                       |
| 12.3(14)T | This command was implemented on Cisco 1800 series routers.                                                      |

#### **Usage Guidelines**

This command does not have a no form.

This command is used to configure the line termination for use as either the central office (CO) or the customer premises equipment (CPE).

## **Examples**

The following example shows how to configure the controller in slot 1 and port 0. The router is set to terminate as CPE with the line mode automatically selecting between two-wire mode and four-wire mode.

Router(config) # controller dsl 1/0
Router(config-controller) # line-term
 cpe
Router(config-controller) # line-mode
auto

No change in line mode

| Command   | Description                                   |
|-----------|-----------------------------------------------|
| line-mode | Configures the mode of the controller.        |
| line-rate | Specifies a line rate for the DSL controller. |

## line-termination

To set the line termination on an E1 controller, use the line-termination command in controller configuration mode. To return to the default line termination, use the **no** form of this command.

line-termination {75-ohm| 120-ohm}

no line-termination

### **Syntax Description**

| 75-ohm  | Specifies 75-ohm unbalanced termination.                     |
|---------|--------------------------------------------------------------|
| 120-ohm | Specifies 120-ohm balanced termination. This is the default. |

**Command Default** 

120-ohms

#### **Command Modes**

Controller configuration

#### **Command History**

| Release     | Modification                                                                                                    |
|-------------|----------------------------------------------------------------------------------------------------|
| 11.3(2)AA   | This command was introduced.                                                                                                    |
| 12.2(33)SRA | This command was integrated into Cisco IOS Release 12.2(33)SRA.                                                                                                    |
| 12.2SX      | This command is supported in the Cisco IOS Release 12.2SX train. Support in a specific 12.2SX release of this train depends on your feature set, platform, and platform hardware. |

#### **Usage Guidelines**

This command applies only to E1 controllers. To determine the line termination setting for the controller, use the showcontrollerse1command.

## **Examples**

In the following example, the line termination is set to 75 ohms for the E1 port located in shelf 6, slot 0, port

Router# configure terminal

Router(config)# controller e1 6/0/0
Router(config-controller)# line-termination 75-ohm

Router(config-controller) # end

| Command             | Description                                                                                           |
|---------------------|----------------------------------------------------------------------------------------------------|
| show controllers e1 | Displays information about the E1 links supported by the NPM (Cisco 4000) or MIP (Cisco 7500 series). |

## link debounce

To enable the debounce timer on an interface, use the **linkdebounce** command in interface configuration mode. To disable the timer, use the **no** form of this command.

link debounce [time time]

no link debounce

## **Syntax Description**

| (Optional) Specifies the extended debounce timer; va |
|------------------------------------------------------|
| lid values are from 100 to 5000 milliseconds.        |

### **Command Default**

The table below lists the debounce timer defaults.

#### Table 1: Port Debounce Timer Delay Time

| Port Type                                                       | Debounce Timer Disabled | Debounce Timer Enabled |
|-----------------------------------------------------------------|-------------------------|------------------------|
| 10BASE-FL ports                                                 | 300 milliseconds        | 3100 milliseconds      |
| 10/100BASE-TX ports                                             | 300 milliseconds        | 3100 milliseconds      |
| 100BASE-FX ports                                                | 300 milliseconds        | 3100 milliseconds      |
| 10/100/1000BASE-TX ports                                        | 300 milliseconds        | 3100 milliseconds      |
| 1000BASE-TX ports                                               | 300 milliseconds        | 3100 milliseconds      |
| Fiber Gigabit ports                                             | 10 milliseconds         | 100 milliseconds       |
| 10-Gigabit ports except<br>WS-X6501-10GEX4 and<br>WS-X6502-10GE | 10 milliseconds         | 100 milliseconds       |
| WS-X6501-10GEX4 and<br>WS-X6502-10GE 10-Gigabit ports           | 1000 milliseconds       | 3100 milliseconds      |

## **Command Modes**

Interface configuration

## **Command History**

| Release    | Modification                                                          |  |
|------------|-----------------------------------------------------------------------|--|
| 12.2(14)SX | Support for this command was introduced on the Supervisor Engine 720. |  |

| Release      | Modification                                                                              |
|--------------|-------------------------------------------------------------------------------------------|
| 12.2(17a)SX  | This command was changed to remove support for the following modules:                     |
|              | • WS-X6501-10GEX4                                                                         |
|              | • WS-X6502-10GE                                                                           |
| 12.2(17d)SXB | Support for this command on the Supervisor Engine 2 was extended to Release 12.2(17d)SXB. |
| 12.2(33)SRA  | This command was integrated into Cisco IOS Release 12.2(33)SRA.                           |

#### **Usage Guidelines**

The **time**time keyword and argument are supported on Gigabit Ethernet and 10-Gigabit Ethernet interfaces only.

The **linkdebounce** command is not supported on the following modules in releases prior to Release 2.2(17a)SX:

- WS-X6501-10GEX4
- WS-X6502-10GE

The debounce timer sets the amount of time that the firmware waits before it notifies the software that the link is down. The debounce timer does not apply to linkup because the linkup is immediately notified by the firmware.

The default debounce time applies when you enter the **linkdebounce** command with no arguments. For example, when you enter the **linkdebouncetime100** command, it is equivalent to entering the **linkdebounce** command with no arguments and you will see the following link debounce entry in the configuration:

```
interface GigabitEthernet1/1
no ip address
link debounce
```

Enter the **showinterfacesdebounce** command to display the debounce configuration of an interface.

## **Examples**

This example shows how to configure the debounce timer on a Gigabit Ethernet fiber interface:

```
Router(config-if)# link debounce time 100
Router(config-if)#
```

| Command                  | Description                                                   |
|--------------------------|---------------------------------------------------------------|
| show interfaces debounce | Displays the status and configuration for the debounce timer. |

## link state group

To configure the link state group, use the **linkstategroup** command in interface configuration mode.

link state group [ number ] {upstream| downstream}

#### **Syntax Description**

| number     | Specifies a link-state group. The acceptable range of group number is between 1 to 10 and the default value is 1. |
|------------|----------------------------------------------------------------------------------------------------|
| upstream   | Configures the interface as an upstream interface in the group.                                                   |
| downstream | Configures the interface as a downstream interface in the group.                                                  |

#### **Command Default**

The default **linkstategroup**number is 1.

#### **Command Modes**

Interface configuration (config-if)

#### **Command History**

| Release  | Modification                 |
|----------|------------------------------|
| 15.1(1)S | This command was introduced. |

#### **Usage Guidelines**

Link State Ttracking (LST), also known as trunk failover, is a feature that binds the link state of multiple interfaces. When you configure LST for the first time, add upstream interfaces to the link state group before adding the downstream interface, otherwise the downstream interfaces would move into error-disable mode. The maximum number of link state groups configurable is 10. These are the limitations:

- An interface can only be an upstream or downstream interface.
- An interface cannot be part of more than one link state tracking group.

## **Examples**

The following example shows how to configure the link state group number.

```
Router# configure terminal
Router(config)# link state track 1
Router(config)# interface gigabitethernet3/1
Router(config-if)# link state group 1 upstream
Router(config-if)# interface gigabitethernet3/3
Router(config-if)# link state group 1 upstream
Router(config-if)# interface gigabitethernet3/5
Router(config-if)# link state group 1 downstream
```

 $\label{eq:config-if} \begin{array}{ll} \texttt{Router(config-if)\# interface gigabitethernet3/7} \\ \texttt{Router(config-if)\# link state group 1 downstream} \end{array}$ 

| Command               | Description                                |
|-----------------------|--------------------------------------------|
| link state track      | Configures the link-state track number.    |
| show link state group | Displays the link-state group information. |

## link state track

To configure a link state tracking number, use the **linkstatetrack** command in global configuration mode. To restore the default **linkstatetrack**number, use the no form of this command.

link state track number
no link state track number

## **Syntax Description**

| number | Specifies the link state tracking number. The        |
|--------|------------------------------------------------------|
|        | acceptable range is between 1 and 10 and the default |
|        | value is 1.                                          |

#### **Command Default**

The default link state track number is 1.

#### **Command Modes**

Global configuration (config)

## **Command History**

| Release  | Modification                 |
|----------|------------------------------|
| 15.1(1)S | This command was introduced. |

#### **Usage Guidelines**

Link State Ttracking (LST), also known as trunk failover, is a feature that binds the link state of multiple interfaces. When you configure LST for the first time, add upstream interfaces to the link state group before adding the downstream interface, otherwise the downstream interfaces would move into error-disable mode.

#### **Examples**

The following example shows how to configure the link state tracking number.

Router# configure terminal Router(config)# link state track 1

| Command               | Description                                                                                                   |
|-----------------------|----------------------------------------------------------------------------------------------------|
| link state group      | Configures the link state group and the interface as either an upstream or downstream interface in the group. |
| show link state group | Displays the link state group information.                                                                    |

# li-slot rp rate

To apply the user specified Packets Per Second (PPS) value when an Lawful Intercept (LI) is provisioned in RP mode, use the **li-slot rp rate** command in global configuration mode. To disable the user specified value, use the no form of this command.

li-slot rp rate pps

#### **Syntax Description**

| pps | Packets per second (pps). The range is from 10 to |
|-----|---------------------------------------------------|
|     | 8500 for SUP720, 10 to 6000 for SUP32, and 10 to  |
|     | 12000 for RSP720.                                 |
|     |                                                   |

**Command Default** 

No default behavior or values.

**Command Modes** 

Global configuration (config)

## **Command History**

| Release   | Modification                                                  |
|-----------|---------------------------------------------------------------|
| 15.0(1)S5 | This command was introduced on the Cisco 7600 series routers. |

## Examples

This example shows how to apply PPS value when an LI is provisioned in RP mode:

router# configure terminal
router(config)# li-slot rp rate 5000

| Command             | Description                                              |
|---------------------|----------------------------------------------------------|
| show mls rate-limit | Displays information about the configured rate limiters. |

## link-test

To reenable the link-test function on a port on an Ethernet hub of a Cisco 2505 or Cisco 2507 router, use the **link-test** command in hub configuration mode. To disable this function, use the **no** form of this command.

link-test commandlink-test

no link-test

**Syntax Description** 

This command has no arguments or keywords.

**Command Default** 

Enabled

**Command Modes** 

Hub configuration

#### **Command History**

| Release     | Modification                                                                                                    |
|-------------|----------------------------------------------------------------------------------------------------|
| 10.3        | This command was introduced.                                                                                                    |
| 12.2(33)SRA | This command was integrated into Cisco IOS Release 12.2(33)SRA.                                                                                                    |
| 12.2SX      | This command is supported in the Cisco IOS Release 12.2SX train. Support in a specific 12.2SX release of this train depends on your feature set, platform, and platform hardware. |

#### **Usage Guidelines**

This command applies to a port on an Ethernet hub only. Disable this feature if a 10Base-T twisted-pair device at the other end of the hub does not implement the link test function.

## **Examples**

The following example disables the link test function on hub 0, ports 1 through 3:

Router(config) #
hub ethernet 0 1 3
Router(config-hub) #
no link-test

| Command | Description                                                                            |
|---------|----------------------------------------------------------------------------------------|
| hub     | Enables and configures a port on an Ethernet hub of a Cisco 2505 or Cisco 2507 router. |

## load-balancing

To apply a load-balancing method to a Gigabit EtherChannel (GEC) interface, use the **load-balancing** command in interface configuration mode. To reset to the default, use the **no** form of this command.

load-balancing {flow| vlan}
no load-balancing

#### **Syntax Description**

| flow | Flow-based load balancing is used.  |
|------|-------------------------------------|
| vlan | VLAN-manual load balancing is used. |

#### **Command Default**

The port channel uses the global load-balancing configuration.

#### **Command Modes**

Interface configuration (config-if)

#### **Command History**

| Release                  | Modification                 |
|--------------------------|------------------------------|
| Cisco IOS XE Release 2.5 | This command was introduced. |

#### **Usage Guidelines**

The **load-balancing** command sets the load-balancing method on a specific port channel. The load-balancing method configured with this command takes precedence over the global configuration defined with the **port-channelload-balancingvlan-manual** command.

If you do not explicitly configure load balancing either globally or on the port channel, the load-balancing method on the port channel is set to flow-based.

Load balancing uses the concept of buckets to map traffic flows to the member links of the port channel. The different traffic flows are mapped to the buckets and each bucket has one active member link associated with it. All flows that are mapped to a bucket use the member link associated with that bucket.

There are two methods of load balancing on a GEC interface:

- VLAN-manual--All packets forwarded over the same VLAN subinterface are considered part of the same flow and are mapped to the member link specified in the configuration.
- Flow-based--Traffic flows are mapped to different member links based on the packet header.

#### **Examples**

This example shows how to set the load-balancing method to VLAN-manual:

Router(config)# interface port-channel 1
Router(config-if)# load-balancing vlan

| Command                                   | Description                                                                           |
|-------------------------------------------|---------------------------------------------------------------------------------------|
| interface port-channel                    | Creates a port-channel virtual interface.                                             |
| port-channel load-balancing vlan-manual   | Applies the VLAN-manual load-balancing method globally to all GEC interfaces.         |
| show interfaces port-channel etherchannel | Displays the load-balancing bucket distribution currently in use for a GEC interface. |
| show etherchannel load-balancing          | Displays the load-balancing method applied to GEC interfaces.                         |

## load-interval

To change the length of time for which data is used to compute load statistics, use the **load-interval** command in interface configuration mode or Frame Relay DLCI configuration mode. To revert to the default setting, use the **no**form of this command.

load-interval seconds

no load-interval seconds

## **Syntax Description**

| seconds | Length of time for which data is used to compute load statistics. Value is a multiple of 30, from 30 to 600 (30, 60, 90, 120, and so on). The default is 300 seconds. |
|---------|----------------------------------------------------------------------------------------------------|
|         |                                                                                                    |

#### **Command Default**

Enabled

#### **Command Modes**

Interface configuration Frame Relay DLCI configuration

#### **Command History**

| Release     | Modification                                                                           |
|-------------|----------------------------------------------------------------------------------------|
| 10.3        | This command was introduced.                                                           |
| 12.2(4)T    | This command was made available in Frame Relay DLCI configuration mode.                |
| 12.2(18)SXF | Support for this command was introduced on the Supervisor Engine 720.                  |
| 12.2(28)SB  | This command was integrated into Cisco IOS Release 12.2(28)SB.                         |
| 12.2(33)SRA | This command was integrated into Cisco IOS Release 12.2(33)SRA.                        |
| 15.1(2)SNG  | This command was implemented on the Cisco ASR 901 Series Aggregation Services Routers. |

#### **Usage Guidelines**

To make computations more reactive to short bursts of traffic, you can shorten the length of time over which load averages are computed.

If the load interval is set to 30 seconds, new data is used for load calculations over a 30-second period. This data is used to compute load statistics, including the input rate in bits and packets per second, the output rate in bits and packets per second, the load, and reliability.

Load data is gathered every five seconds. This data is used for a weighted-average calculation in which recent load data has more weight in the computation than older load data. If the load interval is set to 30 seconds, the average is computed for the last 30 seconds of load data.

If you change the calculation interval from the default of five minutes to a shorter period of time, the input and output statistics that are displayed by the **show interface** command or the **show frame-relay pvc** command will be more current and will be based on more nearly instantaneous data, rather than reflecting the average load over a longer period of time.

This command is often used for dial backup purposes to increase or decrease the likelihood of implementation of a backup interface, but it can be used on any interface.

#### **Examples**

#### **Examples**

In the following example, the default average of five minutes is changed to a 30-second average. A burst in traffic that would not trigger a dial backup for an interface configured with the default five-minute interval might trigger a dial backup for this interface, which is set for the shorter 30-second interval.

```
Router(config)# interface serial 0
Router(config-if)# load-interval 30
```

#### **Examples**

In the following example, the load interval is set to 60 seconds for a Frame Relay PVC with the DLCI 100:

```
Router(config) # interface serial 1/1
Router(config-if) # frame-relay interface-dlci 100
Router(config-fr-dlci) # load-interval 60
```

| Command         | Description                                                                       |
|-----------------|-----------------------------------------------------------------------------------|
| show interfaces | Displays statistics for all interfaces configured on the router or access server. |

## local ip address

To define an IP address to identify a local circuit emulation (CEM) channel, use the **localipaddress**command in CEM xconnect configuration mode.

local ip address ip-address

#### **Syntax Description**

| ip-address | IP address of a regular or loopback interface in the |
|------------|------------------------------------------------------|
|            | local router. Default is 0.0.0.0                     |

#### **Command Default**

The default local IP address is 0.0.0.0 for a CEM channel.

#### **Command Modes**

CEM xconnect configuration

#### **Command History**

| Release  | Modification                 |
|----------|------------------------------|
| 12.3(7)T | This command was introduced. |

## **Usage Guidelines**

This command does not have a **no** form. To remove a local IP address, either configure a new local IP address or enter the **noxconnect** command to disable the connection and all its parameters.

The local IP address used to identify the local end of a CEM connection must be the same as the IP address defined by the *remote-ip-address* argument used in the **xconnect** command to identify the CEM channel at the other end of the CEM connection.

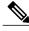

Note

If there are multiple CEM connections that originate from the same router, they may share the same local IP address provided that each local IP address defines a unique UDP port number using thelocaludpport command.

#### **Examples**

The following example demonstrates how to configure the IP address of the local endpoint of the CEM over IP (CEoIP) connection.

Router(config-cem-xconnect)# local ip address 10.0.5.1

| Command   | Description            |
|-----------|------------------------|
| clear cem | Clears CEM statistics. |

| Command        | Description                                                                    |
|----------------|--------------------------------------------------------------------------------|
| local udp port | Defines the UDP port at the local end of a CEM connection.                     |
| show cem       | Displays CEM statistics.                                                       |
| xconnect (CEM) | Builds one end of a CEM connection and enters CEM xconnect configuration mode. |

# local udp port

To define the User Datagram Protocol (UDP) port of the local endpoint of a circuit emulation (CEM) connection, use the **localudpport**command in CEM xconnect configuration mode.

local udp port port

#### **Syntax Description**

| port | Number of the CEM local UDP port. Possible values |
|------|---------------------------------------------------|
|      | are 0, 2141, and 15872 through 16383. The default |
|      | is 0.                                             |
|      |                                                   |

#### **Command Default**

The default local UDP port number is 0 for the local endpoint of a CEM connection.

#### **Command Modes**

CEM xconnect configuration

## **Command History**

| Release  | Modification                 |
|----------|------------------------------|
| 12.3(7)T | This command was introduced. |

#### **Usage Guidelines**

This command does not have a **no** form. To remove a local UPD port number, either configure a new UPD port number or enter the **noxconnect** command to disable the connection and all its parameters.

## **Examples**

The following example demonstrates how to configure the UDP port of the local endpoint of the CEM over IP (CEoIP) connection.

Router(config-cem-xconnect)# local udp port 2141

| Command         | Description                                                                    |
|-----------------|--------------------------------------------------------------------------------|
| remote udp port | Defines the UDP port of the remote endpoint of a CEM connection.               |
| show cem        | Displays CEM channel statistics.                                               |
| xconnect (CEM)  | Builds one end of a CEM connection and enters CEM xconnect configuration mode. |

## local-Inm

To enable Lanoptics Hub Networking Management of a PCbus Token Ring interface, use the **local-lnm** command in interface configuration mode. To disable Lanoptics Hub Networking Management, use the **no** form of this command.

local-lnm commandlocal-lnm

no local-lnm

**Syntax Description** This command has no arguments or keywords.

**Command Default** Management is not enabled.

**Command Modes** Interface configuration

#### **Command History**

| Release     | Modification                                                                                                    |
|-------------|----------------------------------------------------------------------------------------------------|
| 10.3        | This command was introduced.                                                                                                    |
| 12.2(33)SRA | This command was integrated into Cisco IOS Release 12.2(33)SRA.                                                                                                    |
| 12.2SX      | This command is supported in the Cisco IOS Release 12.2SX train. Support in a specific 12.2SX release of this train depends on your feature set, platform, and platform hardware. |

#### **Usage Guidelines**

The Token Ring interface on the AccessPro PC card can be managed by a remote LAN manager over the PCbus interface. At present, the Lanoptics Hub Networking Management software running on an IBM compatible PC is supported.

#### **Examples**

The following example enables Lanoptics Hub Networking Management:

Router(config-if) # local-lnm

## logging event

To enable notification of interface, subinterface, and Frame Relay data link connection identifier (DLCI) data link status changes, use the **loggingevent** command in interface configuration mode. To disable notification, use the **no** form of this command.

logging event {dlci-status-change| link-status| subif-link-status [ignore-bulk]} no logging event {dlci-status-change| link-status| subif-link-status [ignore-bulk]}

## **Syntax Description**

| dlci-status-change | Enables notification of Frame Relay DLCI status changes.                                                        |
|--------------------|----------------------------------------------------------------------------------------------------|
|                    | Note This option is supported only when the encapsulation on the interface is Frame Relay.                      |
| link-status        | Enables notification of interface data link status changes.                                                     |
| subif-link-status  | Enables notification of subinterface data link status changes.                                                  |
| ignore-bulk        | Suppresses link status messages for subinterfaces when they are caused by a state change of the main interface. |

#### **Command Default**

For system images, notification of interface, subinterface, and Frame Relay DLCI data link status changes is enabled by default.

For boot images, notification of Frame Relay subinterface and DLCI data link status changes is disabled by default. Notification of interface data link status changes is enabled by default.

#### **Command Modes**

Interface configuration

#### **Command History**

| Release     | Modification                                                                        |
|-------------|-------------------------------------------------------------------------------------|
| 12.0        | This command was introduced.                                                        |
| 12.2(32)S   | The <b>ignore-bulk</b> keyword was integrated into the Cisco IOS Release 12.2(32)S. |
| 12.2(33)SRA | This command was integrated into Cisco IOS Release 12.2(33)SRA.                     |
| 12.3(7)T    | The <b>ignore-bulk</b> keyword was integrated into Cisco IOS Release 12.3(7)T.      |

| Release | Modification                                                                                                    |
|---------|----------------------------------------------------------------------------------------------------|
| 12.2SX  | This command is supported in the Cisco IOS Release 12.2SX train. Support in a specific 12.2SX release of this train depends on your feature set, platform, and platform hardware. |

## **Examples**

The following example shows how to enable notification of subinterface link status changes:

Router(config-if)# logging event subif-link-status

The following are examples of Frame Relay DLCI and subinterface status change notification messages filtered by the **loggingevent** command:

00:16:22: FR-5-DLCICHANGE: Inteface Serial3/0/0:1 - DLCI 105 state changed to INACTIVE 00:16:22: LINEPROTO-5-UPDOWN: Line protocol on Interface Serial3/0/0:1.5, changed state to down

# logging source-interface

To specify the source IPv4 or IPv6 address of system logging packets, use the **loggingsource-interface** command in global configuration mode . To remove the source designation, use the **no** form of this command.

logging source-interface type number

no logging source-interface

### **Syntax Description**

| type number | Interface type and number. |
|-------------|----------------------------|
|             |                            |

#### **Command Default**

The wildcard interface address is used.

#### **Command Modes**

Global configuration (config)

#### **Command History**

| Release     | Modification                                                                                                    |
|-------------|----------------------------------------------------------------------------------------------------|
| 11.2        | This command was introduced.                                                                                                    |
| 12.4(4)T    | This command was modified. IPv6 support was added.                                                                                                    |
| 12.2(33)SRA | This command was integrated into Cisco IOS Release 12.2(33)SRA.                                                                                                    |
| 12.2SX      | This command is supported in the Cisco IOS Release 12.2SX. Support in a specific 12.2SX release of this train depends on your feature set, platform, and platform hardware. |

## **Usage Guidelines**

This command can be configured on the Virtual Routing and Forwarding (VRF) and non-VRF interfaces. Normally, a syslog message contains the IPv4 or IPv6 address of the interface used to leave the router. The **loggingsource-interface** command configures the syslog packets contain the IP or IPv6 address of a particular interface, regardless of which interface the packet uses to exit the router.

When no specific interface is configured, a wildcard interface address of 0.0.0.0 (for IPv4) or :: (for IPv6) is used, and the IP socket selects the best outbound interface.

#### **Examples**

In the following example, the user specifies that the IP address of Ethernet interface 0 is the source IP address for all syslog messages:

Router(config)# logging source-interface ethernet 0

The following example specifies that the IP address for Ethernet interface 2/1 is the source IP address for all syslog messages:

```
Router(config) # logging source-interface ethernet 2/1
```

The following sample output displays that the **loggingsource-interface** command is configured on a VRF source interface:

```
Router# show running interface loopback49
Building configuration...
Current configuration: 84 bytes
!
interface Loopback49
ip vrf forwarding black
ip address 49.0.0.1 255.0.0.0
end
Router# show running | includes logging
logging source-interface Loopback49 vrf black
logging host 130.0.0.1 vrf black
```

| Command | Description                            |
|---------|----------------------------------------|
| logging | Logs messages to a syslog server host. |

# logging event link-status (global configuration)

To change the default or set the link-status event messaging during system initialization, use the **logging event link-status** command in global configuration mode. To disable the link-status event messaging, use the **no** form of this command.

logging event link-status {default| boot}
no logging event link-status {default| boot}

#### **Syntax Description**

| default | Enables system logging of interface state-change events on all interfaces in the system.                              |
|---------|----------------------------------------------------------------------------------------------------|
| boot    | Enables system logging of interface state-change events on all interfaces in the system during system initialization. |

#### **Command Default**

Interface state-change messages are not sent.

#### **Command Modes**

Global configuration

## **Command History**

| Release      | Modification                                                                              |
|--------------|-------------------------------------------------------------------------------------------|
| 12.2(14)SX   | Support for this command was introduced on the Supervisor Engine 720.                     |
| 12.2(17d)SXB | Support for this command on the Supervisor Engine 2 was extended to Release 12.2(17d)SXB. |
| 12.2(33)SRA  | This command was integrated into Cisco IOS Release 12.2(33)SRA.                           |

#### **Usage Guidelines**

You do not have to enter the **logging event link-status boot** command to enable link-status messaging during system initialization. The **logging event link-status default** command logs system messages even during system initialization.

If you enter both the **logging event link-status default** and the **no logging event link-status boot**commands, the interface state-change events are logged after all modules in the Cisco 7600 series router come online after system initialization. The **logging event link-status default** and the **no logging event link-status boot** commands are saved and retained in the running configuration of the system.

When both the **logging event link-status default** and the **no logging event link-status boot**commands are present in the running configuration and you want to display the interface state-change messages during system initialization, enter the **logging event link-status boot** command.

#### **Examples**

This example shows how to enable the system logging of the interface state-change events on all interfaces in the system:

```
Router(config) # logging event link-status default
Router(config) #
```

This example shows how to enable the system logging of interface state-change events on all interfaces during system initialization:

```
Router(config)# logging event link-status boot
Router(config)#
```

This example shows how to disable the system logging of interface state-change events on all interfaces:

```
Router(config)# no logging event link-status default
Router(config)#
```

This example shows how to disable the system logging of interface state-change events during system initialization:

```
Router(config) # no logging event link-status boot
Router(config) #
```

| Command | Description                                                          |
|---------|----------------------------------------------------------------------|
|         | Displays the status and configuration of the module or Layer 2 VLAN. |

# logging event link-status (interface configuration)

To enable link-status event messaging on an interface, use the **logging event link-status** command in interface configuration mode. To disable link-status event messaging, use the **no** form of this command.

logging event link-status [bchan| dchan| nfas] no logging event link-status [bchan| dchan| nfas]

#### **Syntax Description**

| bchan | (Optional) Logs B-channel status messages. This keyword is available only for integrated services digital network (ISDN) serial interfaces.    |
|-------|----------------------------------------------------------------------------------------------------|
| dchan | (Optional) Logs D-channel status messages. This keyword is available only for ISDN serial interfaces.                                          |
| nfas  | (Optional) Logs non-facility associated signaling (NFAS) D-channel status messages. This keyword is available only for ISDN serial interfaces. |

**Command Default** 

Interface state-change messages are not sent.

**Command Modes** 

Interface configuration (config-if)

### **Command History**

| Release      | Modification                                                    |
|--------------|-----------------------------------------------------------------|
| 12.2(14)SX   | This command was introduced on the Supervisor Engine 720.       |
| 12.2(17d)SXB | This command was modified to support the Supervisor Engine 2.   |
| 12.2(33)SRA  | This command was integrated into Cisco IOS Release 12.2(33)SRA. |

#### **Usage Guidelines**

To enable system logging of interface state-change events on a specific interface, enter the **logging event link-status** command.

#### **Examples**

The following example shows how to enable link-status event messaging on an interface:

Router(config-if)# logging event link-status

This example shows how to disable link-status event messaging on an interface:

Router(config-if) # no logging event link-status

## logging event subif-link-status

To enable the link-status event messaging on a subinterface, use the **logging event subif-link-status** command in interface configuration mode. To disable the link-status event messaging on a subinterface, use the **no** form of this command.

logging event subif-link-status

no logging event subif-link-status

Syntax Description

This command has no arguments or keywords.

**Command Default** 

Subinterface state-change messages are not sent.

**Command Modes** 

Interface configuration

#### **Command History**

| Release      | Modification                                                                              |
|--------------|-------------------------------------------------------------------------------------------|
| 12.2(17d)SXB | Support for this command on the Supervisor Engine 2 was extended to Release 12.2(17d)SXB. |
| 12.2(33)SRA  | This command was integrated into Cisco IOS Release 12.2(33)SRA.                           |

## **Usage Guidelines**

This command is not supported on Cisco 7600 series routers that are configured with a Supervisor Engine 720.

To enable system logging of interface state-change events on a specific subinterface, enter the **logging event subif-link-status** command.

To enable system logging of interface state-change events on a specific interface, enter the **logging event link-status** command.

To enable system logging of interface state-change events on all interfaces in the system, enter the **logging** event link-status command.

#### **Examples**

This example shows how to enable the system logging of the interface state-change events on a subinterface:

Router(config-if)# logging event subif-link-status
Router(config-if)#

This example shows how to disable the system logging of the interface state-change events on a subinterface:

Router(config-if)# no logging event subif-link-status
Router(config-if)#

| Command             | Description                                                          |
|---------------------|----------------------------------------------------------------------|
| show running-config | Displays the status and configuration of the module or Layer 2 VLAN. |

## logging-events

to print typical T3 controller Up and Down messages on a Channelized T3 Port Adapter, use the logging-eventscommand in T3 controller configuration

mode. Use the no form of this command to disable printing of the T3 controller Up and Down messages.

logging-events [detail]

[no] logging-events

## **Syntax Description**

| detail | (Optional) Enables printing the reason code when a |
|--------|----------------------------------------------------|
|        | T3 controller changes from the Up to Down state.   |

#### **Command Default**

The logging-eventscommandisthedefault.

#### **Command Modes**

T3 controller configuration

#### **Command History**

| Release   | Modification                 |
|-----------|------------------------------|
| 12.2(19c) | This command was introduced. |

#### **Usage Guidelines**

When the no logging-events command disables printing of the T3 controller Up and Down messages, these messages will neither appear on the console nor in the logs.

## **Examples**

The following example uses the **logging-events** [**detail**] command to show the Out-of-Frame (OOF) reason code when the T3 controller changes from an Up state to a Down state:

Router(config-controller)# logging-events detail \*Jun 19 17:47:50: %CONTROLLER-5-DOWNDETAIL: Controller T3 4/1, changed state to down due to OOF

| Command           | Description                                                                             |
|-------------------|-----------------------------------------------------------------------------------------|
| t1 logging-events | Prints the typical T1 controller Up and Down messages on a channelized T3 port adapter. |

# logging-events (T1-E1 controller)

To show the controller state change and alarms on a controller, use the **logging-events**command in controller configuration mode. To turn off controller state change reporting, use the **no** form of the command.

logging-events detail no logging-events

#### **Syntax Description**

| detail | Alarm along with the controller state change. |
|--------|-----------------------------------------------|
|        |                                               |

#### **Command Default**

Logging-events is the default.

#### **Command Modes**

Controller configuration

#### **Command History**

| Release     | Modification                                                                                                 |
|-------------|----------------------------------------------------------------------------------------------------|
| 12.2(18)SXE | This command was introduced to support SPAs on the Cisco 7600 series router and Catalyst 6500 series switch. |
| 12.2(33)SRA | This command was integrated into Cisco IOS Release 12.2(33)SRA.                                              |

## **Usage Guidelines**

Use the **logging-events**command to show the state change and alarms on a controller on an 8-Port Channelized T1/E1 Serial SPA.

#### **Examples**

The following shows enabling the logging-events command.

Router(config)#contr el 2/1/0
Router(config-controller)# logging-events

| Command         | Description                                                                     |
|-----------------|---------------------------------------------------------------------------------|
| controller      | Configures a T1, E1, or T3 controller and enters controller configuration mode. |
| show controller | Displays controller configuration.                                              |

# loopback (CEM)

To set the loopback method for testing a T1, E1, or serial CEM interface, use the **loopback** command in controller configuration or CEM configuration mode. To remove any existing loopback, use the **no** form of this command.

#### Cisco NM-CEM-4SER

loopback {local| network}
no loopback

#### Cisco NM-CEM-4TE1

loopback {local {payload| line}| network} no loopback

## **Syntax Description**

| local   | Places the interface into local loopback mode and creates a loopback wherein information received from the locally-attached customer premises equipment (CPE) is transmitted back to the locally-attached CPE.  • payload(Used only if a local loopback is specified for a T1/E1 channel) Creates a loopback of only the data in individual time slots. In this mode, framing bits are terminated and then regenerated instead of being looped back. This mode is not available if the port is configured for framingunframed.  • line(Used only if a local loopback is specified for a T1/E1 channel) Creates a full physical layer loopback of all bits, including data and framing bits. |
|---------|----------------------------------------------------------------------------------------------------|
| network | Creates a loopback wherein data received over the network from the remote CPE is transmitted back to the remote CPE.                                                                                                    |

**Command Default** No loopback is configured for a CEM interface.

**Command Modes** CEM configuration

**Command Modes** Controller configuration

#### **Command History**

| Release  | Modification                 |  |
|----------|------------------------------|--|
| 12.3(7)T | This command was introduced. |  |

### **Usage Guidelines**

Use this command to create a loopback for a CEM interface. You can use a loopback to test for equipment malfunction caused by the interface.

The NM-CEM-4TE1 does not respond to loopback requests initiated by the CPE, locally attached or remote, using the extended super frame (ESF) Facility Data Link (FDL) mechanism or by any other mechanism.

The NM-CEM-4SER does not respond to any form of loopback request initiated by the locally attached or remote CPE on the Local Loop (LL) or Remote Loop (RL) control leads. Nor does the NM-CEM-4SER respond to any form of loopback request initiated by the locally attached or remote CPE using in-band loopback codes.

#### **Examples**

The following example shows how to create a loopback on a CEM T1/E1 interface so that data received from a remote CPE is transmitted back to the remote CPE on the network.

Router(config-controller) # loopback network

The following example shows how to create a loopback of data in individual time slots on a CEM T1/E1 interface. Data received from a locally attached CPE will be sent back to the locally attached CPE.

Router(config-controller)# loopback local payload

The following example shows how to create a loopback on a serial CEM channel so that data received from a remote CPE is transmitted back to the remote CPE on the network.

Router(config-cem) # loopback network

| Command    | Description                                  |
|------------|----------------------------------------------|
| cem        | Enters circuit emulation configuration mode. |
| controller | Enters controller configuration mode.        |

# **loopback (DSL controller)**

To test the controller and configure the core loopback, use the **loopback(DSLController)**command in controller configuration mode. To remove the loopback interface, use the **no** form of this command.

loopback {analog| digital}

no loopback

## **Syntax Description**

| analog  | Loops the circuit at the analog hybrid to verify the analog loopback hardware to the analog hybrid. |
|---------|----------------------------------------------------------------------------------------------------|
| digital | Loops the circuit at the framer to verify the hardware to the framer.                               |

**Command Default** 

No default behavior or values.

**Command Modes** 

Controller configuration

## **Command History**

| Release   | Modification                                                                                                    |
|-----------|----------------------------------------------------------------------------------------------------|
| 12.3(4)XD | This command was introduced on Cisco 2600 series and Cisco 3700 series routers.                                            |
| 12.3(4)XG | This command was integrated into Cisco IOS Release 12.3(4)XG on the Cisco 1700 series routers.                             |
| 12.3(7)T  | This command was integrated in Cisco IOS Release 12.3(7)T on Cisco 2600 series, Cisco 3631, and Cisco 3700 series routers. |
| 12.3(11)T | This command was integrated into Cisco IOS Release 12.3(11)T on Cisco 2800 series and Cisco 3800 series routers.           |
| 12.3(14)T | This command was integrated into Cisco IOS Release 12.3(14)T on Cisco 1800 series routers.                                 |

## **Usage Guidelines**

Analog and digital loopbacks are local loopbacks. Digital loopbacks loop the circuit at the framer to verify the hardware to the framer, and analog loopbacks loop the circuit at the analog hybrid to verify the analog loopback hardware to the analog hybrid. The controller must be shut down before loopback can be configured.

Router(config-controller) # loopback

#### **Examples**

If the controller is still up, the router will prompt you to turn the controller off as shown in this example:

```
analog
 Please shut down the xDSL controller
Router(config-controller) # loopback
digital
 Please shut down the xDSL controller
The following example shows the configuration of a loopback digital interface:
Router(config-controller) # loopback digital
Please shut down the xDSL controller
Router(config-controller)# shutdown
Router(config-controller)#
00:59:50: %CONTROLLER-5-UPDOWN: Controller DSL 0/0, changed state to
administratively down
Router(config-controller)#
Router(config-controller)# loopback digital
Router(config-controller) # no shutdown
Apr 23 06:59:01.435: DSL 0/0 controller Link up! line rate: 4608 Kbps
00:59:59: %CONTROLLER-5-UPDOWN: Controller DSL 0/0, changed state to up
Router(config-controller)#end
Router# show controllers dsl 0/0
DSL 0/0 controller UP
Local Digital loopback is running
 Globespan xDSL controller chipset
DSL mode: SHDSL Annex B
 Frame mode: Utopia
 Configured Line rate: 4608Kbps
Line Re-activated 4 times after system bootup
 LOSW Defect alarm: ACTIVE
CRC per second alarm: ACTIVE
Line termination: CO
FPGA Revision: 0xA7
Line 0 statistics
        Current 15 min CRC: 679
        Current 15 min LOSW Defect: 8
        Current 15 min ES: 5
        Current 15 min SES: 5
        Current 15 min UAS: 397
        Previous 15 min CRC: 0
        Previous 15 min LOSW Defect: 0
        Previous 15 min ES: 0
        Previous 15 min SES: 0
       Previous 15 min UAS: 0
Line 1 statistics
        Current 15 min CRC: 577
        Current 15 min LOSW Defect: 8
        Current 15 min ES: 7
        Current 15 min SES: 4
        Current 15 min UAS: 411
        Previous 15 min CRC: 0
        Previous 15 min LOSW Defect: 0
        Previous 15 min ES: 0
        Previous 15 min SES: 0
        Previous 15 min UAS: 0
Line-0 status
 Chipset Version: 1
 Firmware Version: A29733
Modem Status: un checked mode, Status 83
Last Fail Mode: No Failure status:0x0
Line rate: 2312 Kbps
 Framer Sync Status: In Sync
 Rcv Clock Status: In the Range
```

Loop Attenuation: 0.0 dB

Transmit Power: 13.5 dB
Receiver Gain: 936.8420 dB
SNR Sampling: 16.960 dB
Line-1 status
Chipset Version: 1
Firmware Version: A29733
Modem Status: un checked mode, Status 83
Last Fail Mode: No Failure status:0x0
Line rate: 2312 Kbps
Framer Sync Status: In Sync
Rcv Clock Status: In the Range
Loop Attenuation: 0.0 dB
Transmit Power: 13.5 dB
Receiver Gain: 936.8420 dB
SNR Sampling: 16.3590 dB
Dying Gasp: Present

| Command                  | Description                                        |
|--------------------------|----------------------------------------------------|
| show interfaces loopback | Displays information about the loopback interface. |

# loopback (E3 controller)

To loop an entire E3 line toward the line and back toward the router, use the **loopback**command in controller configuration mode. To remove the loop, use the no form of this command.

loopback {local| network {line| payload}}} no loopback

#### **Syntax Description**

| local                | Loops the data back toward the router and sends an AIS signal out toward the network. This is the default.                      |
|----------------------|----------------------------------------------------------------------------------------------------|
| network line payload | Sets the loopback toward the network either before going through the framer (line) or after going through the framer (payload). |

#### **Command Default**

local

#### **Command Modes**

Controller configuration

### **Command History**

| Release    | Modification                                                                                                    |
|------------|----------------------------------------------------------------------------------------------------|
| 11.3       | This command was introduced.                                                                                                    |
| 12.2(11)YT | This command was integrated into Cisco IOS Release 12.2(11)YT and implemented on the following platforms for E3: Cisco 2650XM, Cisco 2651XM, Cisco 2691, Cisco 3660 series, Cisco 3725, and Cisco 3745 routers. |
| 12.2(15)T  | This command was integrated into Cisco IOS Release 12.2(15)T.                                                                                                    |

### **Usage Guidelines**

Use this command for troubleshooting purposes. To verify that a loopback is configured on the interface, use the **showcontrollerse3**EXEC command. Note that line loopback is available only in C-bit parity mode.

#### **Examples**

The following example shows how to configure the controller located in slot 1, port 0 for a local loopback:

Router(config)# controller e3 1/0
Router(config-controller)# loopback local

| Command             | Description                                    |
|---------------------|------------------------------------------------|
| show controllers e3 | Displays information about the E3 controllers. |

# loopback (interface)

To diagnose equipment malfunctions between the interface and device, use the **loopback**command in interface configuration mode. To disable the test, use the **no** form of this command.

loopback

no loopback

**Syntax Description** 

This command has no arguments or keywords.

**Command Default** 

Disabled

**Command Modes** 

Interface configuration

#### **Command History**

| Release     | Modification                                                                                                    |
|-------------|----------------------------------------------------------------------------------------------------|
| 10.0        | This command was introduced.                                                                                                    |
| 12.2(33)SRA | This command was integrated into Cisco IOS Release 12.2(33)SRA.                                                                                                    |
| 12.2SX      | This command is supported in the Cisco IOS Release 12.2SX train. Support in a specific 12.2SX release of this train depends on your feature set, platform, and platform hardware. |

#### **Usage Guidelines**

#### **Loopback on HSSI Cards**

On High-Speed Serial Interface (HSSI) cards, the loopback function configures a two-way internal and external loop on the HSA applique of the specific interface.

#### Loopback on MCI and SCI Serial Interface Cards

On MCI and SCI serial interface cards, the loopback functions when a CSU/DSU or equivalent device is attached to the router or access server. The**loopback** command loops the packets through the CSU/DSU to configure a CSU loop, when the device supports this feature.

#### **Loopback on MCI and MEC Ethernet Cards**

On the MCI and MEC Ethernet cards, the interface receives back every packet it sends when the **loopback** command is enabled. Loopback operation has the additional effect of disconnecting network server functionality from the network.

#### **Loopback on CSC-FCI FDDI Cards**

On the CSC-FCI FDDI card, the interface receives back every packet it sends when the **loopback** command is enabled. Loopback operation has the additional effect of disconnecting network server functionality from the network.

### **Loopback on Token Ring Interface Cards**

On all Token Ring interface cards (except the 4-megabit CSC-R card), the interface receives back every packet it sends when the **loopback** command is enabled. Loopback operation has the additional effect of disconnecting network server functionality from the network.

## **Active Loopback Interfaces**

To show interfaces currently in loopback operation, use the **showinterfacesloopback** EXEC command.

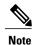

Loopback does not work on an X.21 DTE because the X.21 interface definition does not include a loopback definition.

#### **Examples**

The following example configures the loopback test on Ethernet interface 4:

Router(config) # interface ethernet 4
Router(config-if) # loopback

| Command                  | Description                                                                        |
|--------------------------|------------------------------------------------------------------------------------|
| down-when-looped         | Configures an interface to inform the system it is down when loopback is detected. |
| show interfaces loopback | Displays information about the loopback interface.                                 |

# loopback (J1 controller)

To set the loopback method for testing the J1 interface, use the **loopback** command in controller configuration mode. To turn off loopback, use the **no** form of this command. This command should be used for testing purposes only.

loopback {local| line| isolation}
no loopback {local| line| isolation}

### **Syntax Description**

| local     | Places the interface into local loopback mode.                      |
|-----------|---------------------------------------------------------------------|
| line      | Places the interface into external loopback mode at the line level. |
| isolation | Places the interface into both local and line loopback mode.        |

**Command Default** 

No loopback is configured.

**Command Modes** 

Controller configuration

## **Command History**

| Release                | Modification                                                         |
|------------------------|----------------------------------------------------------------------|
| 11.3 MA                | This command was implemented on the Cisco MC3810.                    |
| 12.0(5)T and 12.0(7)XR | The command was implemented on the Cisco 2600 and Cisco 3600 series. |
| 12.0(5)XE              | The command was implemented on the Cisco 7200 and Cisco 7500 series. |
| 12.1(1)T               | The command was implemented on the Cisco 2600 series.                |
| 12.2(8)T               | The command was implemented on the Cisco 2600 and Cisco 3600 series. |

### **Examples**

The following example establishes a loopback of the incoming J1 signal on controller J1 3/0:

Router(config) # controller j1 3/0
Router(config-controller) # loopback line

# **loopback (PA-MC-8TE1+ port adapter)**

To enable loopback testing of data for the PA-MC-8TE1+ port adapter, use the **loopback** command in interface configuration mode. To disable loopback testing, use the **no** form of this command.

loopback [internal| line] no loopback [internal| line]

## **Syntax Description**

| internal | (Optional) Loops any data received at the PA-MC-8TE1+ port adapter's network interface back into the PA-MC-8TE1+ port adapter. |
|----------|----------------------------------------------------------------------------------------------------|
| line     | (Optional) Loops any data received at the PA-MC-8TE1+ port adapter's network interface back into the network.                  |

**Command Default** Loopback mode is not enabled.

**Command Modes** 

Interface configuration

## **Command History**

| Release   | Modification                 |
|-----------|------------------------------|
| 12.2(13)T | This command was introduced. |

## **Examples**

In the following example, a loopback is set for the PA-MC-8TE1+ port adapter in slot 2:

Router(config) # interface 2/0
Router(config-if) # loopback line

loopback (PA-MC-8TE1+ port adapter)